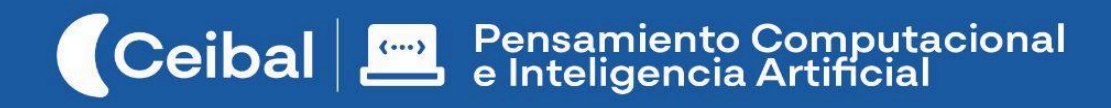

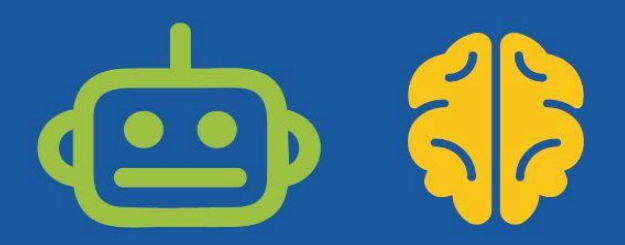

# **V1d30ju3g0 m4t3m4t1c0**

Donde la inteligencia y los reflejos rinden cuentas

En este proyecto los estudiantes van a programar un videojuego en Scratch, donde los conocimientos matemáticos serán la clave para poder ganar.

La construcción del videojuego supone un desafío de programación, mientras que los contenidos que el docente de aula defina, requerirán que los estudiantes identifiquen regularidades, propiedades y relaciones en torno al eje matemático. Por ejemplo se puede abordar el reconocimiento de múltiplos de números primos, polígonos, etc.

El videojuego propuesto involucra a un personaje con un superpoder que es la habilidad de lanzar diferentes elementos. La misión del personaje es acertarle a los objetivos que aparecen en el escenario en ubicaciones al azar y por un tiempo determinado, lanzando un elemento de diferente tipo. Aún cuando se plantea una mecánica de juego en común que asegura atravesar por conceptos y prácticas computacionales y contenidos matemáticos específicos, la forma que adopta cada elemento del universo del juego será producto de la creatividad de los estudiantes. En <https://scratch.mit.edu/projects/374302906/> se encuentra una versión de ejemplo del videojuego para consulta de los docentes.

**Duración:** 9 a 12 semanas. **Materiales:** Scratch.

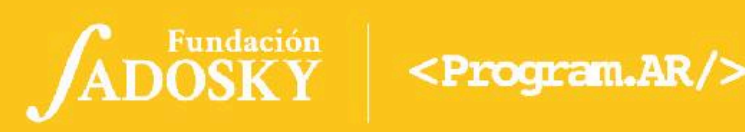

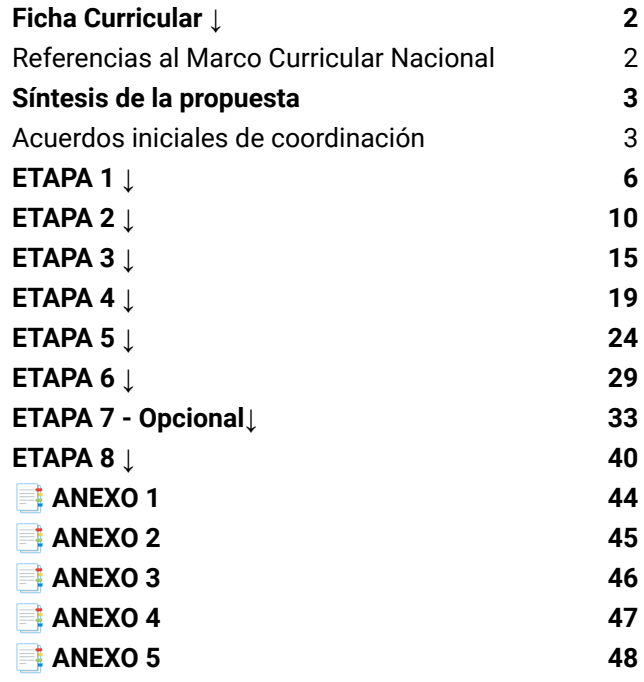

## Índice Ficha Curricular ↓

### <span id="page-1-0"></span>Objetivos de aprendizaje de 2º año de Pensamiento Computacional

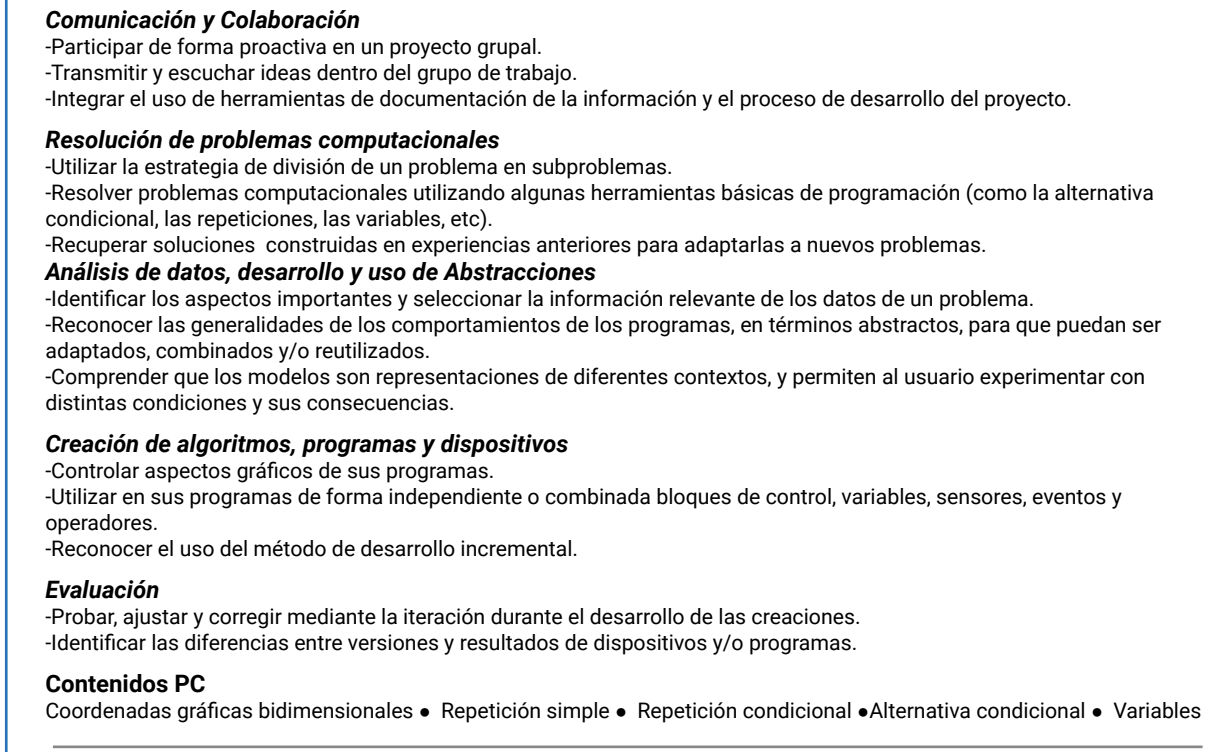

#### **Perspectiva de género**

Propiciar una experiencia educativa inclusiva y promotora de equidad de género que desnaturalice en forma constante el sesgo de la computación como tarea exclusiva de varones. Buscamos incentivar el trabajo de las niñas y brindarles las herramientas necesarias (atención, apoyo, retroalimentación positiva, entre otras).

ADOSKY Ceibal <Program.AR/>

<span id="page-2-0"></span>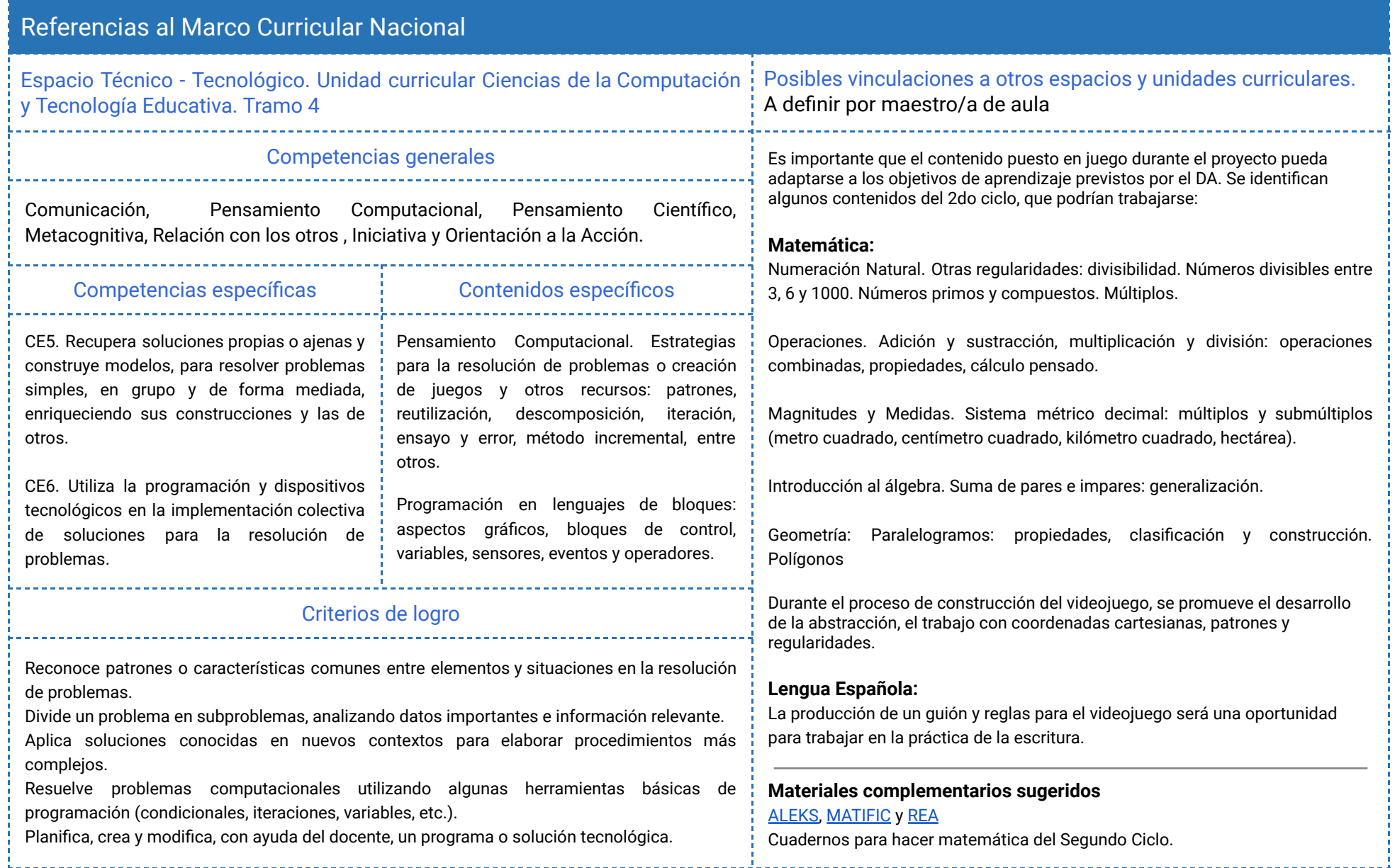

 $\begin{array}{|c|c|c|c|}\n\hline\n\text{Ceibal} & \text{ADOSKY} & < \text{Program.AR} \text{/} \text{>} \\
\hline\n\end{array}$ 

### <span id="page-3-0"></span>Síntesis de la propuesta

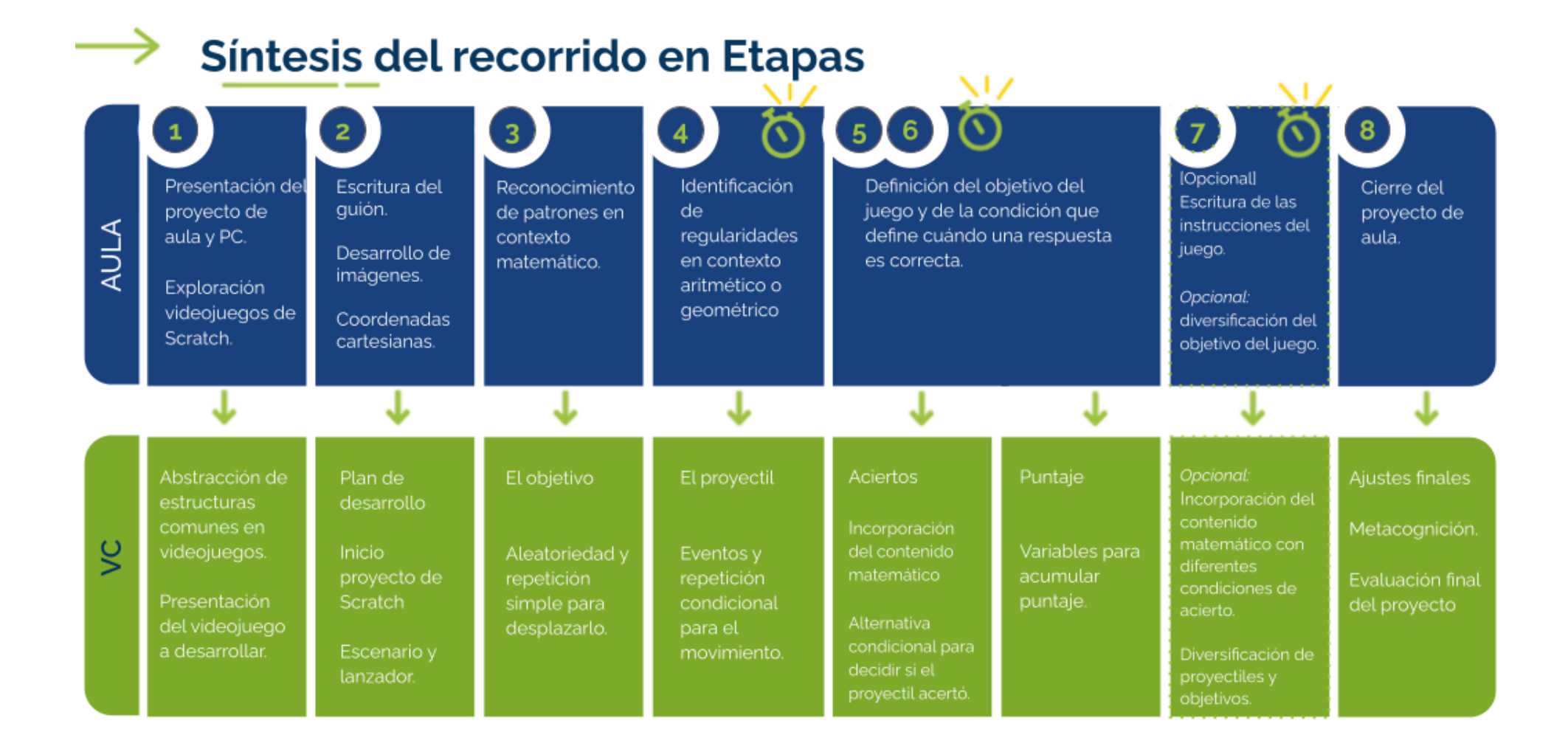

⏱ *En esta etapa, las actividades de la VC están previstas para más de un módulo de 45 minutos*

Fundación **Ceibal** ADOSKY  $<$ Program  $AR$  />

### <span id="page-4-0"></span>Acuerdos iniciales de coordinación

El diálogo permanente de docentes remotos (DR) y docentes de aula (DA) es fundamental para llevar adelante esta propuesta.

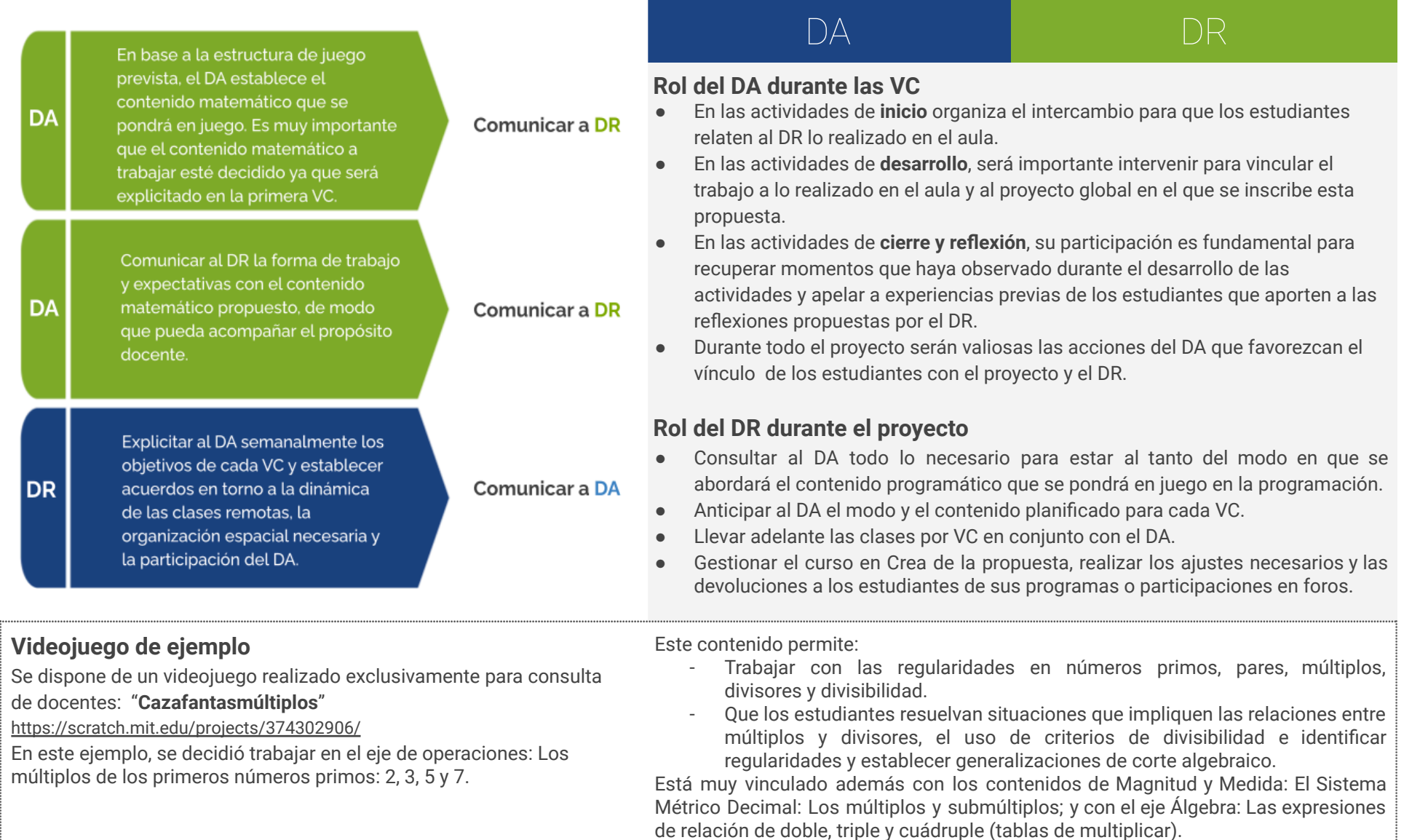

 $\begin{tabular}{|c|c|} \hline \textbf{Ceibal} & \textbf{ADOSKY} \\ \hline \end{tabular}$ <Program.AR/>

### Bitácora y trabajo en Scratch Curso en plataforma Crea ↓

El trabajo de los estudiantes a lo largo de todo el proyecto se organizará en una **bitácora por cada grupo**, donde se registran algunas actividades, y las decisiones de cada grupo durante el desarrollo de su videojuego. Para ello, se ofrece un [modelo](https://docs.google.com/presentation/d/1jmDPAxwiswlrqUcF3xAEo7GNFPOBH2LhXVuX60bQx9o/edit?usp=sharing) de [bitácora](https://docs.google.com/presentation/d/1jmDPAxwiswlrqUcF3xAEo7GNFPOBH2LhXVuX60bQx9o/edit?usp=sharing) que incluye las actividades de registro que se sugieren a lo largo de todo el proyecto. Es importante que antes de distribuirlo entre los estudiantes, los docentes puedan revisarlo en su totalidad y realizar los ajustes al modelo que crean convenientes (preguntas más o menos guiadas, espacios para la escritura, etc).

Los docentes disponen además de una bitácora [completa](https://docs.google.com/presentation/d/1iTMMLUIw4yLiIC-Ue8OwNZTshToDXoALG_reShsIR3M/edit?usp=sharing) a modo de referencia de lo que se espera en cada apartado.

- **●** Definir la forma de trabajo en la bitácora:
	- En el caso que se pueda trabajar con conectividad a internet de forma estable, una buena opción es que la bitácora sea una presentación en Google Drive (el DA previamente debería generar una cuenta de gmail para el grupo), que admite la escritura colaborativa y permite compartirse con los docentes.
	- En los casos en los que se dificulta trabajar en línea se puede generar una versión offline de la presentación para que los estudiantes puedan completarla utilizando el programa Impress, instalado en sus computadoras. Al final de cada etapa deberán subir el archivo a Crea.

#### **Versión de Scratch e idioma**

Se sugiere trabajar con la versión que tengan los estudiantes instalada en la computadora. Durante la guía se alude al nombre de los bloques en idioma "español latinoamericano".

Se destinará una carpeta en Crea para este proyecto dentro del Curso de PC, que contiene una estructura similar a la de esta guía. Este espacio virtual ofrece herramientas de trabajo que servirán al DR a llevar adelante distintos momentos en la VC.

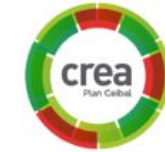

#### **Actividades Interactivas**

Las actividades interactivas están pensadas para ser realizadas en distintos momentos en cada etapa. En alguna oportunidad pueden ser una instancia de aprendizaje de los contenidos, en otras pueden formar parte del cierre del desarrollo de la clase. Lo importante es recuperar la resolución de las mismas para realizar una puesta en común.

#### **Foro de evidencias**

Los avances del proyecto se comparten en los foros de evidencias. Se puede elegir uno o varios aportes, así como proyectos de programación para analizarlos entre todos durante la VC. Lo importante es socializar la programación y enriquecer el intercambio de ideas.

#### **Reflexión y registro de cierre**

A lo largo de toda esta propuesta se propone plasmar los intercambios del cierre en **un registro común** para toda la clase que se va enriqueciendo en cada etapa. Cada pareja de docentes considerará la herramienta más adecuada que permita compartir un enlace con los estudiantes en la plataforma. Puede utilizarse un documento compartido para tomar el registro, una página creada en Crea o incluso mapas conceptuales realizados a partir de los intercambios grupales.

Las dinámicas para la escritura en este archivo podrán ir variando entre una etapa y otra. Algunas veces se puede recurrir a la **escritura por parte de los**

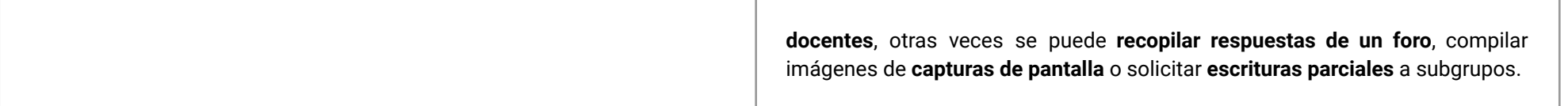

### <span id="page-6-0"></span>**ETAPA 1 ↓** ¿Cómo se construye un videojuego? Coordinación dupla pedagógica

**Los estudiantes exploran videojuegos en Scratch junto al docente de aula, con el fin de abstraer estructuras inherentes y establecer una categorización.**

**Durante la VC, a partir de una estructura común, comienzan a diseñar el videojuego a desarrollar.**

#### **Objetivos**

Se espera que los estudiantes sean capaces de:

- Reconocer una estructura abstracta subyacente en los videojuegos.
- Conceptualizar a los videojuegos como programas ejecutándose en una computadora y a Scratch como una herramienta para construirlos.
- Comprender la estructura común que tendrá el videojuego a desarrollar y los elementos particulares que cada grupo deberá decidir.

### **Decisiones conjuntas entre DA y DR:**

- Se sugiere explorar la selección de juegos publicados en Scratch que se presenta en la clase de aula de esta etapa. Recorrer las preguntas incluidas en el modelo de bitácora permitirá anticipar lo que se requiere observar en esta exploración.
- Repasar conjuntamente la estructura del juego a desarrollar a partir del [videojuego](https://scratch.mit.edu/projects/374302906/) de ejemplo, para que el DR pueda verificar que el contenido matemático previsto por el DA se adapte al tipo de juego previsto.

Fundación **Ceibal** ADOSKY  $<$ Program  $AR$  />

### **AULA ↓** Presentación <sup>y</sup> exploración de juegos en Scratch Notas para el DA <sup>↓</sup>

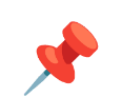

#### Propósitos mínimos

- Proponer la elaboración de un proyecto de aula que se articulará con la propuesta de Pensamiento Computacional.
- Impulsar la exploración de- por lo menos 2- juegos en Scratch y su registro en la bitácora para que los estudiantes se pongan en contacto con el desafío de crear su propio videojuego.

### Propósitos óptimos

● Gestionar la copia de la bitácora digital del proyecto entre los estudiantes (en Drive o en cada computadora) y la publicación de los archivos con la Etapa 1 completa.

Al presentar el proyecto de aula junto con el desafío de PC -*Idear y programar un videojuego en el que para ganar, el jugador deberá poner en juego las matemáticas-* enfatizar que los estudiantes tendrán que decidir cuál será la meta a alcanzar, qué podrá hacer el jugador, cuáles serán los obstáculos, cómo conseguirá puntos, etc.

Conformar grupos de 2 a 4 integrantes para trabajar a lo largo de toda la propuesta.

Selección de videojuegos en la web de Scratch para explorar:

- Robin Hood: <https://scratch.mit.edu/projects/837985034>
- **●** Super heroina vs Coronavirus: <https://scratch.mit.edu/projects/849164462>
- Atrapa Marcianos:: <https://scratch.mit.edu/projects/837993397>
- Ahorcado de palabras en inglés: <https://scratch.mit.edu/projects/837996569>
- Caza-topos: <https://scratch.mit.edu/projects/837995481>
- Matemáticas bajo presión: <https://scratch.mit.edu/projects/837997592>
- Odisea submarina: <https://scratch.mit.edu/projects/410109943>
- Factoreo en 60 segundos (en inglés pero se puede deducir consigna): <https://scratch.mit.edu/projects/837999303>

El objetivo de la exploración es abstraer los elementos y comportamientos que podemos encontrar en los videojuegos. Para eso, los estudiantes cuentan con las preguntas de la Bitácora como guía. En la bitácora [completa](https://docs.google.com/presentation/d/1iTMMLUIw4yLiIC-Ue8OwNZTshToDXoALG_reShsIR3M/edit?usp=sharing) se encuentran respuestas a un videojuego como referencia para el docente y los estudiantes cuentan con el primer ejemplo resuelto como guía.

 $\blacksquare$  Ceibal <Program.AR/> **ADOSKY** 

### **VC ↓** Escenario y movimiento

## <sup>®</sup> Desafío

Establecer las características del videojuego que van a desarrollar.

#### **1. Inicio**

#### Recuperación y clasificación de videojuegos (10 min)

*¿Qué juegos probaron? ¿Cuál era el objetivo del juego? ¿Qué era lo que podía hacer el jugador? ¿Ganarlos fue fácil o difícil? ¿Qué otros elementos encontraron?*

Los estudiantes recuperan las características de los juegos basándose en las respuestas de su bitácora. A medida que van compartiendo sus hallazgos, el DR completa una nueva tabla vacía (solo con la columna de preguntas) en la que va a ir agrupando las respuestas de los estudiantes con el objetivo de llegar a 4 estructuras, según la forma que adoptan los elementos indispensables (la meta, la interacción y el desafío). Al terminar, juntos pueden buscar un nombre que represente a cada una (ej. Alcanzar). Ver ejemplo de tabla completa en [Anexo](#page-44-0) 1.

### ✍️ Sugerencia

Al completar la tabla, se sugiere parafrasear las intervenciones de los estudiantes en expresiones más generalizadoras para favorecer la identificación de los aspectos comunes en cada agrupación. Por ejemplo: "*Acertarle a los topos con el martillo"* y "Dispararle a los marcianos con un misil" pueden expresarse como "Acertar a los objetivos con un elemento lanzado".

#### **2. Conceptualización** Videojuegos y programas (15 min)

ADOSKY

**Ceibal** 

● *¿Qué es lo más importante que debe tener un videojuego?* Repasando las respuestas a las preguntas de la tabla, los estudiantes identifican que hay elementos indispensables, especulando cómo sería un juego sin esa característica.

 $<$ Program  $AR$  />

○ *¿Conocen algún juego sin objetivo? ¿Sería entretenido?*

Todos los juegos tienen un objetivo o una meta que alcanzar (conseguir el mayor puntaje, llegar al último nivel, jugar el mayor tiempo posible sin perder).

- *¿Se imaginan un juego en el que el jugador no hace nada? ¿Dirían que es un juego?*
	- En todos los juegos, hay interacción con el jugador: las acciones de quien juega (mover objetos, presionar botones, responder preguntas) determinan el desarrollo del juego.
- *¿Cómo se imaginan el juego más fácil del mundo? ¿Es interesante? ¿Sigue siendo un juego?*

Todos los juegos tienen un desafío: algo que dificulta al jugador alcanzar el objetivo.

A partir de estas características, se puede observar que **todos los videojuegos tienen una estructura común de fondo** y que cada juego en particular se diferencia de los otros por cómo genera cada uno de estos elementos.

● *¿Se les ocurre alguna otra pregunta para agregar?*

También hay otras características frecuentes pero que pueden no estar presentes en un videojuego. Por ejemplo, podría o no haber vidas, sumar puntos, tiempo, etc.

- *● ¿Cuánto dura el juego? ¿Cómo está establecido en las reglas?* Las reglas del juego establecen un límite para la duración del juego (se termina cuando se cumple cierto tiempo, cuando se agotan los intentos, cuando se choca contra un obstáculo, etc.).
- *¿Qué usamos para jugar un videojuego?*

El DR recupera la experiencia de juego para señalar la presencia de la computadora: usamos el ratón o el teclado, vemos un escenario en la

pantalla, escuchamos sonidos por los parlantes, etc.

● *¿Cómo están construidos estos juegos? ¿Podemos saber cómo están armados? ¿Quién los creó?*

Si hiciera falta, el DR recuerda la función del botón "Ver Dentro", e invita a los estudiantes a ingresar para ver los juegos explorados. *¿Pueden identificar dónde están los personajes? ¿Qué otros objetos aparecen? ¿Cómo se relacionan los bloques que aparecen con el funcionamiento del juego?*

Se problematiza el rol de Scratch como una herramienta para construir videojuegos: podemos agregar personajes, controlar su movimiento, etc. Apoyándose en experiencias previas de los estudiantes, se señala que el funcionamiento del juego está dado por bloques que contienen instrucciones para los elementos que conforman el videojuego. Scratch interpreta y usa la computadora para ejecutarlos. En definitiva, **los videojuegos son programas de computadora**. Los juegos de Scratch, en su mayoría, están construidos por otros estudiantes. El DR toma nota de las ideas principales de este intercambio.

#### **3. Nuestro videojuego** (20 min)

Los estudiantes conocen el videojuego a construir en términos de las características generales trabajadas en el desarrollo. Para esto, el DR adelanta que construirán un videojuego de la Estructura "Alcanzar" y que ellos deberán decidir la forma que tomarán los aspectos fundamentales. Presenta la tabla del [Anexo](#page-45-0) 2 y va formulando las preguntas necesarias para que los estudiantes completen los espacios que corresponden. Además, invita a los estudiantes a que describan concretamente cómo se imaginan visualmente algunos de los componentes del juego.

### A Atención

Para no inducir a los estudiantes, **no mostrar el videojuego modelo**. Se espera que puedan desplegar su creatividad en diferentes soluciones.

#### ⭐Importante

Antes del cierre considerar las recomendaciones respecto a la importancia de realizar las **Actividades interactivas**.

#### Registro en Crea

El DR publica el registro con las notas y reflexiones de los intercambios en el **Registro Común**. Pueden incorporarse capturas de pantalla de las actividades de los estudiantes.

Invitar a los estudiantes a resolver las actividades interactivas de la etapa.

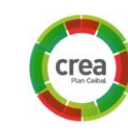

Comparten sus proyectos en el Foro de Evidencias para que el DR pueda hacer un seguimiento de los avances.

#### La Yapa: Propuestas para seguir en casa

¿Te parece que los juegos que probaste fueron pocos?<br>¡Podrías ver más en casa! Tal vez se te ocurran algunas<br>ideas para el videojuego que vas a crear. ¡Podrías ver más en casa! Tal vez se te ocurran algunas

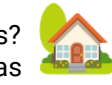

 $\blacksquare$  Ceibal <Program.AR/> **ADOSKY** 

### <span id="page-10-0"></span>**ETAPA 2 ↓** Comenzamos con nuestro videojuego Coordinación dupla pedagógica

**En esta etapa, los estudiantes elaboran un guión para sus videojuegos particulares.**

**Durante la VC, comienzan a construir su videojuego incorporando los elementos básicos y programan el movimiento del personaje lanzador. Se reflexiona sobre la información de entrada y la función del programa como reglas del funcionamiento del juego.**

#### **Objetivos**

Se espera que los estudiantes sean capaces de:

- Conocer una forma de planificar la programación
- Reconocer la disposición de los objetos en un espacio bidimensional mediante coordenadas.
- Reconocer información de entrada en situaciones cotidianas de uso de computadoras.

### **Decisiones del DA:**

- La actividad propuesta para el aula contempla los lineamientos para escribir el guión de un videojuego, pero el DA podrá ampliar esta idea sumando los aspectos que considere oportunos para la producción de este tipo de textos.
- de:
	- el **Escenario** del juego,
	- el **Personaje**/**Lanzador**,
	- los **Objetivos**,
	- el **Superpoder:** el elemento/objeto que lanzará el jugador.

Esta tarea puede articularse con un proyecto de **Artes Visuales**. Las ilustraciones pueden realizarse con la técnica que se considere oportuna y luego digitalizarse tomando una foto, o bien trabajarse directamente en forma digital.

### **Información que necesita tener el DR:**

- ¿Cómo van a digitalizar los estudiantes sus ilustraciones? ¿Se necesita dedicar tiempo de la VC para la digitalización? ¿El DA necesita asistencia para llevarla a cabo?
- Ejemplo orientativo para docentes con el avance que se espera que los estudiantes alcancen en esta etapa.

[Avance](https://scratch.mit.edu/projects/641116737) Etapa 2

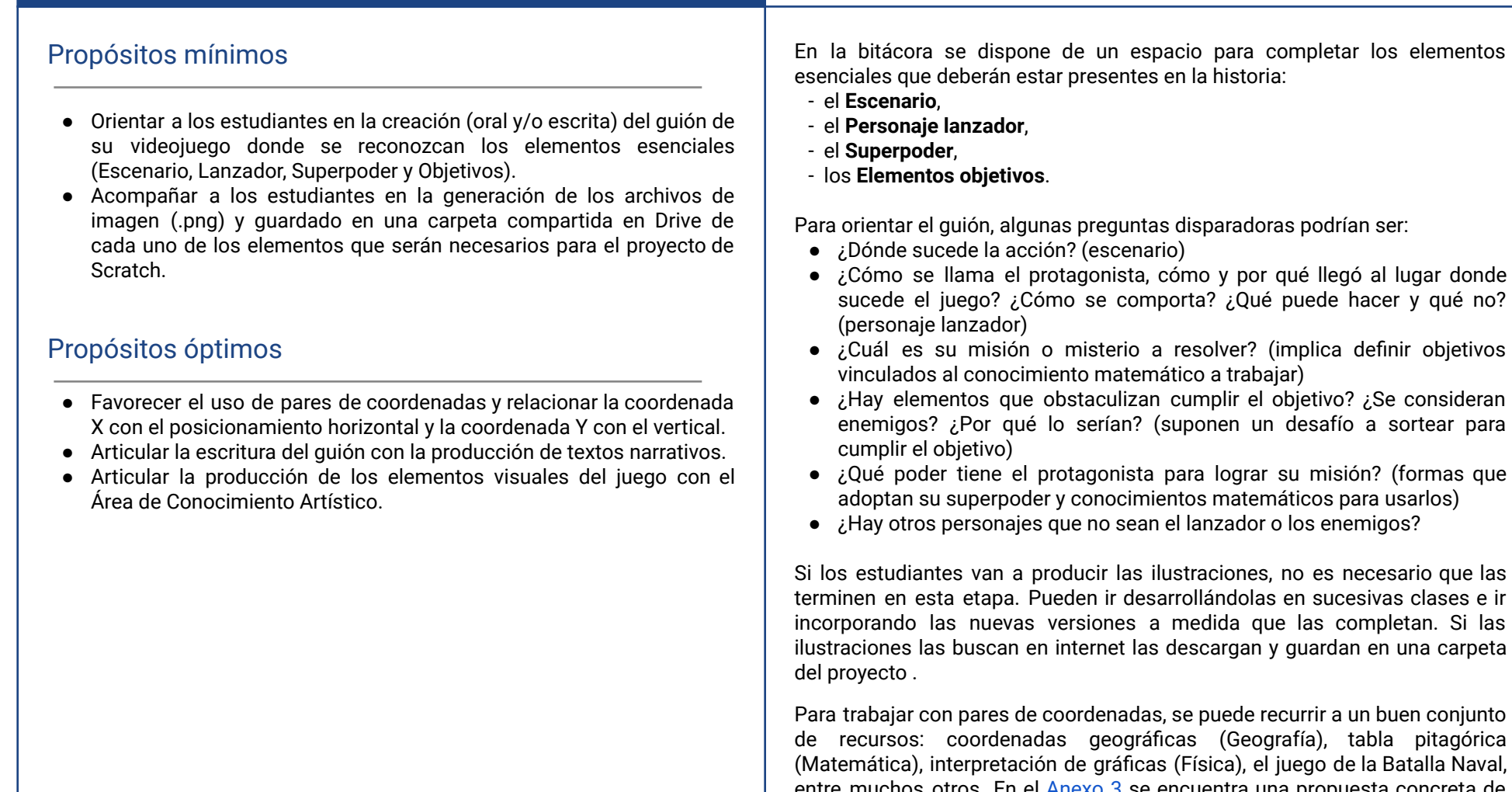

**AULA ↓**

- **●** ¿Cómo se llama el protagonista, cómo y por qué llegó al lugar donde sucede el juego? ¿Cómo se comporta? ¿Qué puede hacer y qué no?
- 
- enemigos? ¿Por qué lo serían? (suponen un desafío a sortear para
- 

Si los estudiantes van a producir las ilustraciones, no es necesario que las terminen en esta etapa. Pueden ir desarrollándolas en sucesivas clases e ir incorporando las nuevas versiones a medida que las completan. Si las ilustraciones las buscan en internet las descargan y guardan en una carpeta

Para trabajar con pares de coordenadas, se puede recurrir a un buen conjunto de recursos: coordenadas geográficas (Geografía), tabla pitagórica (Matemática), interpretación de gráficas (Física), el juego de la Batalla Naval, entre muchos otros. En el [Anexo](#page-46-0) 3 se encuentra una propuesta concreta de actividad con pares de coordenadas.

Fundación **Ceibal ADOSKY** <Program.AR/>

# Guión del videojuego <sup>y</sup> Coordenadas cartesianas Notas para el DA <sup>↓</sup>

### **VC ↓** El escenario y el personaje lanzador

## **Desafío**

Construir el escenario del videojuego y hacer que el personaje lanzador se mueva en un único eje, siguiendo el puntero del ratón.

#### **1. Inicio**

#### Análisis del problema *"Crear un videojuego"* (10 min)

*¿Por qué creen que fue importante escribir un guión de sus videojuegos? ¿Reconocieron todos los elementos desde el principio o fueron descubriendo algunos a medida que avanzaban con el guión?*

Los estudiantes recuperan la escritura de guiones y analizan los diferentes elementos que identificaron. El objetivo del DR es el de establecer una relación entre el guión y la necesidad de planificar la programación.

El DR presenta la planificación, ilustrando cada paso con el siguiente modelo de videojuego: [https://scratch.mit.edu/projects/495374836/,](https://scratch.mit.edu/projects/495374836/) en el que a medida que se presionan distintas teclas se completan los sucesivos pasos de la programación. De esta manera, los estudiantes pueden identificar qué agrega cada paso y qué queda por resolver, desde la pantalla en blanco. En cada paso, el DR enuncia la versión general (ver ejemplo a continuación) mientras que los estudiantes la adaptan para su videojuego en su bitácora.

- 1. Construir el Escenario del videojuego.
- 2. Hacer que el Lanzador se mueva siguiendo el ratón.
- 3. Lograr que el Objetivo cambie de posición en el escenario.
- 4. Incorporar un Superpoder y hacer que salga lanzado desde el lanzador.
- 5. Mostrar un acierto si el elemento lanzado alcanzó el objetivo cuando dice un múltiplo.
- 6. Agregar puntaje.
- 7. (Opcional) Lograr que solo se sumen puntos si se alcanza el Objetivo correcto.
- 8. (Opcional) Agregar distintos tipos de Superpoderes.

### **2. Desarrollo**

Escenario inicial (10 min)

Se invita a los estudiantes a realizar el primer paso de la planificación: crear el proyecto y agregar los elementos del juego.

### Atención

**Administrar tiempos**: Al planificar la VC, considerar el tiempo que los estudiantes invertirán en la creación, digitalización y selección de imágenes para fondos y personajes.

**Repaso básico**: Verificar si los estudiantes necesitan repasar algunas nociones básicas. Por ejemplo: el bloque al hacer clic en la bandera verde {}, que los bloques funcionan como piezas de un rompecabezas, que encastran según sus formas, que están organizados en categorías, etc.

#### Movimiento del lanzador (15 min)

Se propone continuar con el siguiente paso: hacer que el lanzador se mueva siguiendo el ratón.

*¿Cómo podemos conocer la posición de un objeto en Scratch? ¿Qué propiedades cambian cuando movemos un objeto? ¿Qué pasa si las modificamos? ¿Cómo se mueve un objeto cuando aumentamos el valor de X? ¿Y de Y?*

Los estudiantes identifican que la posición de los objetos en Scratch está determinada por las propiedades *X* e *Y*. Para esto, pueden mover un objeto y observar cómo varían estos valores. Se recupera el trabajo en el aula con coordenadas cartesianas. Como conclusión, deben identificar que la coordenada X aumenta cuanto más a la derecha se encuentre el elemento y disminuye cuanto más a la izquierda esté (y análogamente la coordenada Y).

*¿Qué bloques se pueden utilizar para mover o cambiar la posición de un objeto? ¿En qué categoría podemos comenzar a buscar?*

Los estudiantes acceden a la categoría *Movimiento*. Si aparecen dudas sobre

**Ceibal ADOSKY** <Program.AR/> la función de alguno de estos bloques, se los alienta a arrastrarlo al espacio de trabajo, hacerle doble clic para ejecutarlo y observar el efecto que produce.

*¿Qué información nos falta para desplazar el objeto? ¿En qué categoría podremos encontrar bloques que nos sirvan? ¿Qué forma tienen estos bloques? ¿Cómo se combinan estos bloques con los demás*? ¿Cuál es su función en el programa?

Los estudiantes identifican que hace falta información del usuario o el entorno (la posición del ratón) y se dirigen a la categoría *Sensores*, donde encontrarán los bloques (posición x del ratón) y (posición y del ratón). A partir de comparar estos bloques con otros (de movimiento, por ejemplo), observan que estos bloques tienen forma redondeada y que no pueden encastrarse uno debajo del otro. Por el contrario, estos bloques sirven para completar otros, que, justamente, tienen partes redondeadas en blanco. Esto se debe a que estos bloques, en vez de instrucciones para los personajes, proveen información.

*¿El lanzador no sigue la posición del ratón? ¿Qué instrucciones le dieron? ¿Son suficientes? ¿Durante cuánto tiempo debe moverse el lanzador?*

Es muy probable que se deba a que necesitan el bloque  $\frac{1}{2}$ para repetir el movimiento durante todo el juego. Es un buen momento para recordar que las computadoras hacen todo *al pie de la letra* y que el bloque que colocaron indica que debe cambiarse la posición del objeto, pero una vez. Para solucionar el problema, se sugiere revisar la categoría *Control*.

### **A A** Variantes de complejidad

Los estudiantes pueden incorporar un texto o una imagen con la historia del juego, sus personajes, las instrucciones para jugar, etc., para que aparezca como introducción, apenas comienza el programa.

### **T**importante

**Ceiba** 

**Fundación** 

**ADOSKY** 

Antes del cierre considerar las recomendaciones respecto a la importancia de compartir los avances del proyecto en el **Foro de evidencia** y realizar las **Actividades interactivas**.

<Program.AR/>

### **3. Cierre** (10 minutos)

- **● Información de entrada**: *¿Qué diferencia un videojuego de una animación? ¿Cómo se entera Scratch de qué está haciendo el jugador? ¿Qué bloques utilizamos para esto? ¿Qué hace Scratch con esta información?* Los estudiantes reconocen que existen dispositivos que usamos para ingresar información en la computadora, en este caso, el ratón. Además, el programa utiliza esta información como parte de su comportamiento. Para generalizar, los estudiantes identifican situaciones cotidianas de ingreso de información a la computadora, los dispositivos involucrados y cómo reacciona la computadora. Por ejemplo, escribir en un foro de Crea, hacer doble clic en el acceso directo de un programa, etc.
- **● El programa como reglas de funcionamiento del juego**: *El DR muestra la tabla que describe al videojuego y pregunta por la información referente al jugador.*

En el ítem "¿Cómo se ve reflejado el jugador? ¿Qué es lo que puede hacer?" Está descrito qué debe suceder cuando se mueve el ratón y señala que esto forma parte de las reglas de funcionamiento de nuestro juego.

*¿Qué hicimos para que esa regla se cumpla en nuestro videojuego?*

Se retoma la experiencia de programación para explicitar que los estudiantes construyeron un programa en Scratch que expresa esta regla. Se puede mostrar la entrada de la tabla y el programa confeccionado para encontrar analogías y fortalecer esta asociación, continuando la conceptualización del videojuego como programa de la reflexión de la VC anterior.

#### Registro en Crea

Los estudiantes registran en la bitácora las decisiones que tomaron en esta etapa, guiados por preguntas.

Además, pueden completar el glosario de bloques. [Ver](https://docs.google.com/presentation/d/1iTMMLUIw4yLiIC-Ue8OwNZTshToDXoALG_reShsIR3M/edit?usp=sharing) [bitácora](https://docs.google.com/presentation/d/1iTMMLUIw4yLiIC-Ue8OwNZTshToDXoALG_reShsIR3M/edit?usp=sharing) de ejemplo.

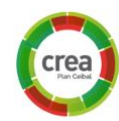

El DR publica el registro con las notas y reflexiones de los intercambios en el **Registro Común**. Pueden incorporarse capturas de pantalla de las actividades de los estudiantes. Invitar a los estudiantes a resolver las actividades interactivas de la etapa.

Comparten sus proyectos en el Foro de Evidencias para que el DR pueda hacer un seguimiento de los avances.

### La Yapa: Propuestas para seguir en casa

Podrías pensar en <sub>l</sub>incorporar música y efectos de sonido! Puedes grabar tus propios sonidos o descargarlos de internet. Luego revisa en qué partes del programa habría que iniciar la reproducción de los sonido! Puedes grabar tus propios sonidos o<br>descargarlos de internet. Luego revisa en qué partes del<br>programa habría que iniciar la reproducción de los<br>mismos.

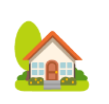

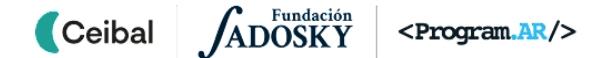

### <span id="page-15-0"></span>**ETAPA 3 ↓** Objetivos del videojuego Coordinación dupla pedagógica

**En esta etapa, los estudiantes trabajan en el reconocimiento y establecimiento de patrones.**

**Durante la VC, se aborda la aleatoriedad y la repetición. Los estudiantes programan el comportamiento del objetivo para que se desplace a lugares aleatorios del escenario.**

**La reflexión final apunta a desandar el camino para reconocer un patrón de repetición.**

**Objetivos**

Se espera que los estudiantes sean capaces de:

- Reconocer y establecer patrones de repetición.
- Utilizar la repetición simple para construir un comportamiento repetitivo en el videojuego.

#### **Decisiones del DA:**

● Se sugiere trabajar con el reconocimiento de patrones desde una perspectiva matemática ya que funcionará como precedente para introducir el concepto de repetición en programación, pero el DA decidirá si además aprovecha la oportunidad para abordar el reconocimiento de patrones desde otras áreas como Lengua (ortografía), Arte, Desafíos Bebras y los relaciona con esta actividad.

#### **Información que necesita tener el DR:**

- Durante la actividad en VC, se espera que el DA lidere la recuperación de las actividades de la clase en el aula sobre el reconocimiento de series y patrones en contextos matemáticos. Esta información permitirá al DR vincularla con el reconocimiento de patrones de repetición en programación.
- Ejemplo orientativo para docentes con el avance que se espera que los estudiantes alcancen en esta etapa. [Avance](https://scratch.mit.edu/projects/644137736) Etapa 3

**Ceibal** <Program.AR/> **ADOSKY** 

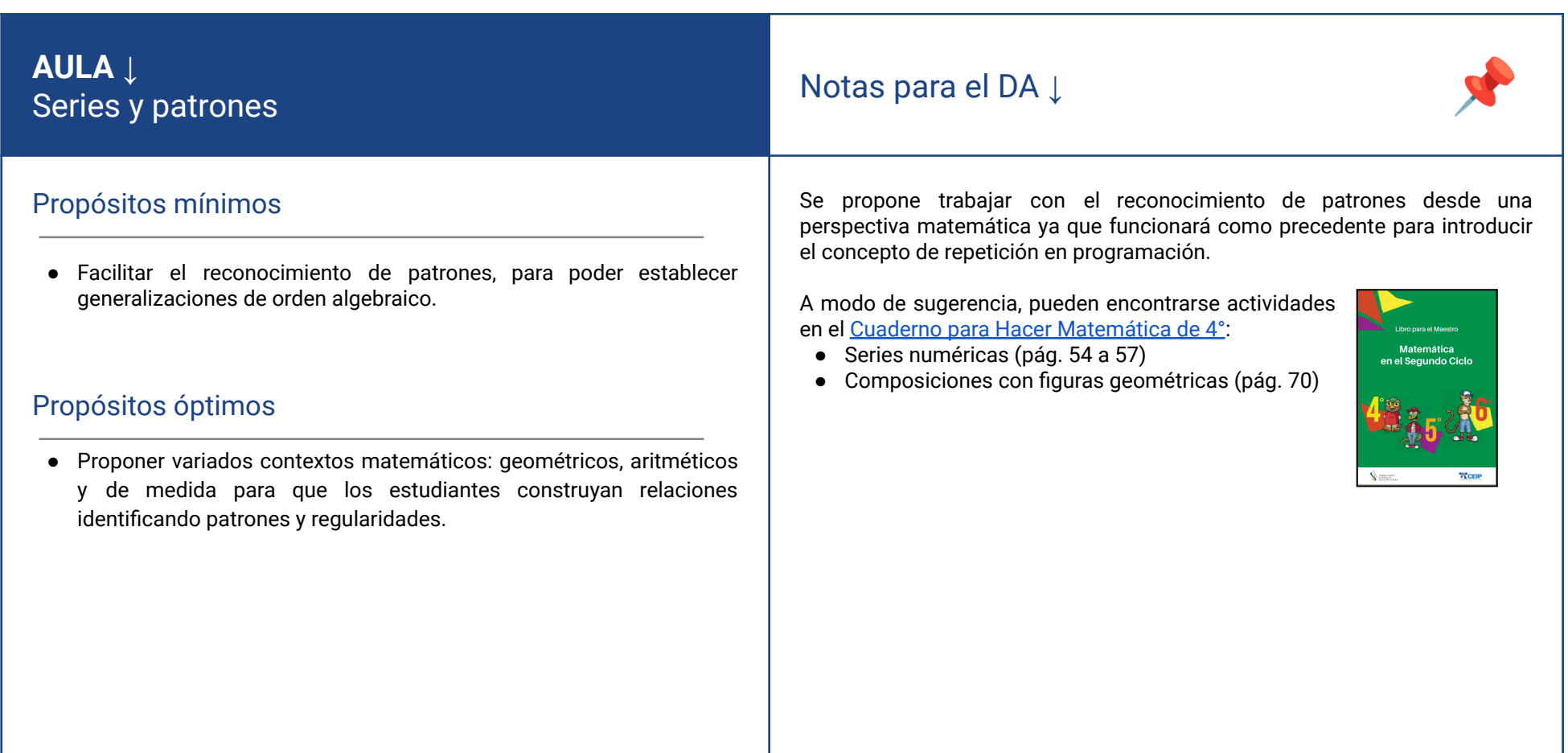

#### **1. Inicio** (5 min)

Se recupera la planificación y se presenta el desafío de esta etapa.

### **2. Desarrollo** (25 min)

ADOSKY

**Ceibal** 

Primer desafío: Cada vez que comienza el juego, el objetivo aparece en una posición diferente.

*¿Cómo podemos hacer que el objetivo aparezca en una posición que no sepamos cuál va a ser? ¿Cómo decimos en Scratch "una posición cualquiera"?* Los estudiantes identifican el bloque de movimiento ir a [posición] aleatoria]. Tener en cuenta que es probable que no estén familiarizados con la palabra "aleatorio" ni asocien la noción de azar con impredictibilidad.

#### Segundo desafío: Durante el desarrollo del juego, el objetivo cambia de posición.

*¿Cuántas veces debería moverse el objetivo para que el juego sea divertido?* Los estudiantes recuperan el diseño de su videojuego, donde establecieron cuántas veces debe moverse el objetivo. Si no lo hicieron, es importante que elijan una cantidad suficientemente grande para requerir el uso del bloque de repetición pero moderada para que la duración del juego no sea excesiva. Este ajuste puede motivarse considerando que el objetivo debe moverse varias veces para que el juego sea más entretenido y, además, ofrezca varias oportunidades.

*¿Cómo hacemos en Scratch para indicar que el objetivo tiene que cambiar muchas veces de lugar?*

Los estudiantes analizan el comportamiento del objetivo a la luz de lo trabajado en el reconocimiento de patrones para determinar que este comportamiento contiene un patrón: consta de la repetición sucesiva de un movimiento aleatorio. Se puede tomar como punto de partida la replicación

<Program.AR/>

<sup>9</sup> Desafío

Lograr que el objetivo cambie de posición en el escenario.

de los bloques ir a [posición aleatoria]. Al compararlo con las series trabajadas en el aula, se identifica que esto mismo puede expresarse como la repetición de un patrón, y que esto es posible en Scratch mediante el bloque repetir ( ) {} de la categoría *Control*.

### Atención

Si los estudiantes tienen dificultades para decidir entre las diferentes opciones de repetición, se les debe proveer preguntas que los orienten a experimentar y elegir la correcta basados en sus propias conclusiones.

*¿El objetivo se mueve demasiado rápido? ¿Podremos acertar al objetivo si nunca deja de moverse? ¿Cambia el patrón de movimiento?*

Los estudiantes observan que el objetivo debe detenerse en cada posición. Se los orienta a pensar un patrón de movimiento: moverse y esperar. Luego se les recomienda revisar la categoría *Control*.

### **A A** Variantes de complejidad

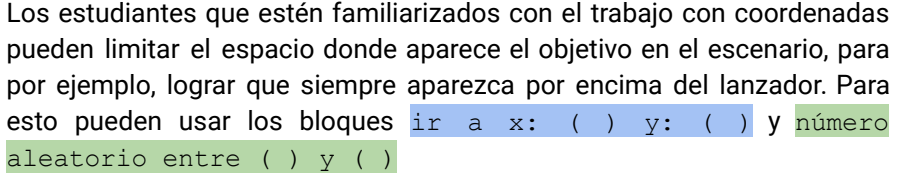

### **T** Importante

Antes del cierre considerar las recomendaciones respecto a la importancia de compartir los avances del proyecto en el **Foro de evidencia** y realizar las

#### **Actividades interactivas**.

#### **3. Cierre** (15 minutos)

**● La repetición como regla**: *¿Conocen otros juegos donde haya repeticiones? ¿Cómo están expresadas sus reglas? ¿Se parece a cómo están expresadas las reglas del movimiento del objetivo? ¿Cómo aparece esta regla en el programa?*

A partir de la incorporación del bloque de repetición se retoma el eje del programa como reglas del juego. Los estudiantes aportan ejemplos de juegos y repetición. Son buenos ejemplos los juegos por rondas, bazas o turnos: en cada turno un participante debe realizar una acción y el juego completo consiste en repetir este patrón una cierta cantidad de veces. Se identifica, entonces, que esta repetición es parte de las reglas del juego. Al observar las reglas del videojuego y el resultado de la programación en Scratch, los estudiantes reconocen los bloques de repetición como una manera de expresar en un programa las reglas de un juego que involucre repetición.

**● La repetición en la computadora**: *¿Recuerdan haber tenido que realizar una tarea que consistía en hacer muchas veces lo mismo? ¿Cuántas veces la hicieron? ¿Se imaginan si hubieran tenido que hacerla muchas veces más? ¿A la computadora le pasa lo mismo?*

Los estudiantes recuerdan situaciones en las realizaron una tarea repetitiva (escribir y repartir invitaciones de cumpleaños, separar por sabores caramelos de una bolsa) para identificar que la tarea completa consistió en repetir varias veces una misma acción. Imaginándose repetir la acción muchísimas más veces (repartir invitaciones para cientos de invitados, clasificar una bolsa de miles de caramelos), identifican que para las personas las tareas repetitivas son tediosas, lentas y propensas a errores. Por el contrario, dado que las computadoras son máquinas que siguen instrucciones, son muy adecuadas para realizar este tipo de tareas: no se cansan, lo hacen rápido y no se equivocan. Puede pensarse, entonces, en situaciones repetitivas en las que una computadora sea de utilidad (como imprimir las invitaciones de cumpleaños con una impresora o la automatización de procesos de fabricación).

**● El patrón de repetición**: *¿Cómo se dieron cuenta de que había una repetición? ¿Qué reconocieron?*

Los estudiantes reconocen que la motivación para el uso de la repetición fue descubrir un patrón. Además, debieron determinar el **patrón de repetición**, es decir la secuencia de acciones a ejecutar varias veces. Se puede aprovechar a resaltar la importancia de reconocer patrones en programación.

#### Registro en Crea

Los estudiantes registran en la bitácora las decisiones que tomaron en esta etapa, guiados por preguntas. Además, pueden completar el glosario de bloques. [Ver](https://docs.google.com/presentation/d/1iTMMLUIw4yLiIC-Ue8OwNZTshToDXoALG_reShsIR3M/edit?usp=sharing) [bitácora](https://docs.google.com/presentation/d/1iTMMLUIw4yLiIC-Ue8OwNZTshToDXoALG_reShsIR3M/edit?usp=sharing) de ejemplo.

El DR publica el registro con las notas y reflexiones de los intercambios en el **Registro Común**. Pueden incorporarse capturas de pantalla de las actividades de los estudiantes.

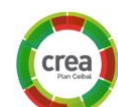

企

Invitar a los estudiantes a resolver las actividades interactivas de la etapa.

Comparten sus proyectos en el Foro de Evidencias para que el DR pueda hacer un seguimiento de los avances.

#### La Yapa: Propuestas para seguir en casa

¿Está todo muy quieto? ¿Te imaginas cómo hacer para que el objetivo, además de cambiar de posición, se mueva un poquito en el lugar? ¿Y si baila con un movimiento regular (Por ejemplo: un paso arriba, uno a la derecha, uno abajo, uno a la izquierda, uno arriba)?

### <span id="page-19-0"></span>**ETAPA 4 ↓** Superpoder del personaje lanzador Coordinación dupla pedagógica

**En esta etapa, los estudiantes trabajan con el contenido matemático definido para el proyecto con un enfoque que permita establecer regularidades.**

**Durante la VC, incorporan el objeto "superpoder" y programan su movimiento. Se reflexiona en el cierre sobre ingreso de información y repetición condicional.**

#### **Objetivos**

Se espera que los estudiantes sean capaces de:

- Establecer generalizaciones e identificar condiciones sobre el contenido matemático definido para el proyecto.
- Emplear eventos interactivos con el usuario como ingreso de información por parte del mismo.
- Implementar reglas de juego con estructura de repetición condicional.
- Construir condiciones como combinación de sensores u otras condiciones más sencillas con el operador lógico O.

### **Decisiones del DA:**

● Además del contenido matemático a abordar, será necesario definir las actividades de aula para el trabajo con los estudiantes.

### **Información que necesita tener el DR:**

- La forma en que se aborda el contenido matemático en el Aula, qué se logrará a partir de ese trabajo.
- Ejemplo orientativo para docentes con el avance que se espera que los estudiantes alcancen en esta etapa.

#### [Avance](https://scratch.mit.edu/projects/644326714) Etapa 4

**Ceibal** <Program.AR/> **ADOSKY** 

### **AULA ↓** Regularidades Notas para el DA <sup>↓</sup>

#### Propósitos mínimos

● Propiciar un contexto matemático para que los estudiantes identifiquen la existencia de condiciones que se deben cumplir para formar parte de una serie numérica.

### Propósitos óptimos

● Proponer variados contextos matemáticos: geométricos, aritméticos y de medida para que los estudiantes construyan relaciones identificando patrones y regularidades.

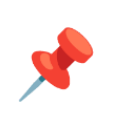

Se sugiere trabajar con el contenido matemático definido en la Etapa 1 desde un enfoque algebraico para hacer foco en el **trabajo con regularidades**. Todas las discusiones y planteos de estrategias que promuevan el ensayo de generalizaciones e identificación de condiciones, serán prácticas valiosas y una buena base, camino a desarrollar una consigna general del videojuego que permita establecer aciertos y errores.

#### **Materiales y recursos sugeridos**

- **●** En el Libro para el maestro. [Matemática](http://www.ceip.edu.uy/documentos/2018/bibliotecaweb/matematica_maestro_segundoCiclo.pdf) en el Segundo ciclo se pueden encontrar problemas para identificar regularidades y establecer generalizaciones de corte algebraico en contextos aritméticos (pág. 174 a 185) y geométricos (pág. 186 a 192).
- **●** Propuestas de Uruguay educa para trabajar numeración:
	- **○** ["Regularidades](https://uruguayeduca.anep.edu.uy/sites/default/files/inline-files/Regularidades_en%20la%20serie_num%C3%A9rica.pdf) en la serie numérica"
	- **○** Sobre [regularidades](https://uruguayeduca.anep.edu.uy/recursos-educativos/168) del sistema de numeración decimal [\(base](https://uruguayeduca.anep.edu.uy/recursos-educativos/168) 10)
- **●** Propuesta para trabajar Polígonos:
	- **○** Los [polígonos](https://rea.ceibal.edu.uy/rea/los-pol-gonos-y-sus-ngulos-internos) y sus ángulos internos
- **●** Búsqueda del contenido elegido en la Plataforma Adaptativa de Matemáticas (PAM) y/o Matific.

### **VC ↓** El Superpoder

⏱ Actividades previstas para más de una VC de 45 minutos

#### **1. Inicio** (5 min)

Se recupera la planificación del proyecto y se presenta el desafío de la clase.

#### **2. Desarrollo**

 $\blacksquare$ Ceibal

Los estudiantes incorporan un nuevo objeto que funcionará como **Superpoder**, como ya hicieron con los otros elementos del juego. A continuación, para lograr que el Superpoder salga lanzado desde el lanzador, se orienta a los estudiantes para que detecten tres subproblemas a resolver:

- 1. Iniciar el lanzamiento: elegir con qué tecla se lanza el **Superpoder** y ubicarlo en el lanzador.
- 2. Desplazarlo por la pantalla.
- 3. Detenerlo oportunamente.

**ADOSKY** 

**1. Inicio del lanzamiento:** *¿Cómo hace el jugador para lanzar su elemento de superpoder? ¿Qué debe suceder en la pantalla en ese momento? ¿Dónde comienza y hacia dónde se desplaza?*

Los estudiantes exploran en Scratch, en las categorías *Eventos* y *Movimiento*. Si es necesario se muestra el bloque  $ir_a$  ... para que los estudiantes focalicen en su uso en el programa.

**2.Desplazamiento:** los estudiantes exploran en Scratch, y ensayan con los bloques de *Movimiento*. En base a sus propuestas, el DR los motiva a que utilicen las coordenadas de los objetos (mediante los bloques sumar a …*)* para que el movimiento sea gradual. Es una oportunidad para recuperar el trabajo con coordenadas. Además, deberán agregar una repetición para que el objeto que representa el Superpoder avance todo lo que sea necesario.

**3.Detención**: *¿Cómo describirían el recorrido del objeto que representa el*

<Program.AR/>

## **Desafío**

Incorporar un objeto que represente el Superpoder y programarlo para que salga disparado desde el lanzador.

*Superpoder? ¿Cuándo debe detenerse? ¿Podemos saber qué distancia debe recorrer en cada caso?*

Estas preguntas apuntan a que los estudiantes identifiquen que es posible describir cuándo debe detenerse el objeto, pero no a partir de establecer *cuánto* debe desplazarse sino indicando *hasta cuándo* debe desplazarse.

Los estudiantes exploran la categoría Control y el DR rescata el bloque repetir hasta que, haciendo énfasis en la condición. *¿Qué condición deben colocar y cómo pueden construirla para controlar el movimiento del Superpoder?*

Una opción que puede aparecer es que el objeto que representa el Superpoder se detenga al llegar al borde. Recordar, si es necesario, que los bloques de la categoría *Sensores* proveen información. Se espera que los estudiantes, a partir de la exploración, encuentren el bloque ; tocando...?

A medida que los estudiantes completan la condición y ensayan con los distintos sensores, pueden notar que no contemplar alguno de los casos produce comportamientos no deseados. Es un buen momento para motivar las **condiciones como una pregunta que se responde por sí o por no**.

*¿Qué debemos preguntar para saber si el elemento que representa el Superpoder debe detenerse? Si los estudiantes* dan cuenta que deben preguntar si *¿Tocó el objetivo?* como *¿Tocó el borde?* llevar a cabo la variante de complejidad siguiente.

### **A A** Variantes de complejidad

**Condiciones complejas** *¿Podemos formular esas dos preguntas como una sola?* Los estudiantes observan que la pregunta: *¿Tocó el objetivo o tocó el borde?*, también se responde por sí o por no y, por lo tanto, es una condición. Además, resulta equivalente. El DR destaca que es posible construir una condición más compleja a partir de otras más simples y da

la pista de revisar la categoría de bloques *Operadores*. Se espera que los estudiantes encuentren los bloques lógicos  $\langle \rangle$   $\langle \rangle$   $\langle \rangle$   $\langle \rangle$   $\langle \rangle$   $\langle \rangle$   $\langle \rangle$   $\langle \rangle$ . Se puede reforzar su significado con ejemplos de la vida cotidiana en la que aparezcan combinadas dos condiciones (por ejemplo: para saber si puedo no venir a la escuela, debería preguntarme ¿Es fin de semana o es feriado? Y para decidir si estoy listo para hacer la clase de PC ¿Traje la computadora y la tengo cargada?; en el primero basta con que se cumpla una de las dos condiciones, mientras que para el segundo, deben suceder las dos).

### **A A** Variantes de complejidad

**Obstáculos:** Si los estudiantes están familiarizados con la repetición condicional, pueden incorporar obstáculos para los objetos lanzados. También pueden agregarles movimiento.

### **The Importante**

Antes del cierre considerar las recomendaciones respecto a la importancia de compartir los avances del proyecto en el **Foro de evidencia** y realizar las **Actividades interactivas**.

### **3. Cierre** (15 minutos)

**ADOSKY** 

**Ceiba** 

**Los eventos como información de entrada**. *¿Qué puede hacer el jugador de nuevo? ¿Cuál es la diferencia con respecto a lo que ya podía hacer? ¿Cómo se incorporó esto al programa? ¿Qué tipos de bloque usaron?*

Los estudiantes retoman la asociación entre interactividad e información de entrada que trabajaron en la Etapa 2. Identifican interactividad al lanzar el Superpoder al presionar una tecla y el uso de bloques que ejecutan acciones cuando se presiona una tecla. Se conceptualizan estos bloques como **eventos** y es una manera frecuente para indicarle a los programas que realicen una acción determinada cuando ocurre algún suceso en particular (presionar una tecla, recibir un mensaje, detectar un umbral de temperatura, etc.). Se alienta a los estudiantes a identificar eventos en aplicaciones y

<Program.AR/>

plataformas de uso cotidiano.

**La repetición condicional como regla**. *¿Qué tipos de reglas nos permite expresar la repetición condicional? ¿Cuál es la diferencia con la repetición simple? ¿Qué situaciones de nuestra vida cotidiana podríamos pensarlas como repeticiones condicionales?*

Se alientan expresiones con el formato "repetir acciones hasta que se cumpla una condición". Por ejemplo: esperar un colectivo hasta que llegue, servir agua de una botella hasta que el vaso tenga suficiente, etc.

Para realizar comparaciones con la **repetición simple** (Etapa 3) se puede recurrir a las reglas de distintos juegos. *¿Qué juegos están planteados en términos de repetición simple y cuáles con una repetición condicional? ¿En qué juegos podemos saber cuántas rondas serán necesarias para completar la partida?*

La **repetición condicional** es frecuente en el uso cotidiano de las computadoras. Por ejemplo, al ingresar mal una contraseña, el sistema repetirá el pedido hasta que se ingrese la contraseña correcta. *¿Qué sucede si la condición nunca se cumple?* Esta pregunta permite observar que de no cumplirse la condición el programa nunca termina. *¿Conocen algún juego que pueda no terminar nunca?*

#### Registro en Crea

Los estudiantes registran en la bitácora las decisiones que tomaron en esta etapa, guiados por preguntas.

Además, pueden completar el glosario de bloques. [Ver](https://docs.google.com/presentation/d/1iTMMLUIw4yLiIC-Ue8OwNZTshToDXoALG_reShsIR3M/edit?usp=sharing) [bitácora](https://docs.google.com/presentation/d/1iTMMLUIw4yLiIC-Ue8OwNZTshToDXoALG_reShsIR3M/edit?usp=sharing) de ejemplo.

El DR publica el registro con las notas y reflexiones de los intercambios en el **Registro Común**. Pueden incorporarse capturas de pantalla de las actividades de los estudiantes.

Invitar a los estudiantes a resolver las actividades interactivas de la etapa.

Comparten sus proyectos en el Foro de Evidencias para que el DR pueda hacer un seguimiento de los avances.

#### La Yapa: Propuestas para seguir en casa

¡Ya conseguiste que se mueva el elemento que representa el Superpoder! Para que se vuelva más interesante podrías<br>incorporar movimiento: podrías agregar teclas (u otra<br>forma) para que se mueva hacia los costados mientras<br>asciende. incorporar movimiento: podrías agregar teclas (u otra forma) para que se mueva hacia los costados mientras

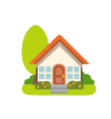

### <span id="page-24-0"></span>**ETAPA 5 ↓** Colisión con el objetivo

**En esta etapa, los estudiantes abordan el contenido matemático definido para el proyecto para escribir una regla que determine los aciertos en el juego.**

**Durante la VC, incorporan al videojuego un mensaje que informa si el Superpoder lanzado alcanzó o no el Objetivo cuando muestra el contenido matemático. Se reflexiona sobre el procesamiento de información y la alternativa condicional.**

#### **Objetivos**

Se espera que los estudiantes sean capaces de:

- Agilizar la resolución de problemas y consignas asociadas al contenido matemático elegido para el proyecto.
- Formular reglas de juego con estructura de alternativa condicional.
- Reconocer a la computadora como una máquina que procesa información de entrada y produce un resultado en consecuencia.

### Coordinación dupla pedagógica

### **Decisiones conjuntas entre DA y DR:**

● El DA prevé qué operaciones trabajará para que los estudiantes expresen las reglas y el DR le informa cuáles o de qué manera están disponibles en Scratch.

#### **Decisiones del DA:**

- Las actividades que llevará a cabo en el aula para promover los propósitos mínimos requeridos para avanzar en el desarrollo del videoiuego.
- Verificar posibilidad de acceso a la página de Pilas Bloques <http://pilasbloques.program.ar>
- Destinar un tiempo, previo a la VC, para que los alumnos puedan realizar los desafíos de Pilas Bloques propuestos en la etapa (son desafíos lúdicos con un tiempo estimado de duración de  $10' - 15'$ ).

### **Información que necesita tener el DR:**

- Las actividades que se desarrollaron en el aula para retomarlas y establecer asociaciones con el videojuego.
- Ejemplo orientativo para docentes con el avance que se espera que los estudiantes alcancen en esta etapa.

#### [Avance](https://scratch.mit.edu/projects/644330223) Etapa 5

**Ceibal** <Program.AR/> **ADOSKY** 

### **AULA ↓** AULA ↓<br>Contenido matemático Notas para el DA ↓

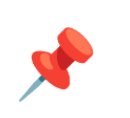

#### Propósitos mínimos

- Establecer las pautas necesarias para que los estudiantes definan la consigna del videojuego, el conjunto de respuestas posibles y la condición que determine si una respuesta es correcta.
- Acompañar a los alumnos en la exploración y resolución de los desafíos de Pilas Bloques.

#### Propósitos óptimos

● Diseñar actividades que permitan a los estudiantes en su rol de jugadores, construir las estrategias necesarias para resolver la consigna que planteará el videojuego.

Para esta instancia de aula y la siguiente, la excusa de prepararse para ser un excelente jugador de su propio videojuego, constituye una oportunidad para abordar el contenido matemático necesario.

Los estudiantes deberán decidir:

- ¿Qué palabra, número o figura funcionará como "consigna"? (Por ejemplo, "el número es par", "el número es múltiplo de…")
- ¿Qué números o figuras funcionarán como posibles "objetivos"? (Por ejemplo, pueden establecer un rango para elegir un número aleatorio)

Para acercarse a cómo decidir cuándo un elemento lanzado impactó contra un objetivo correcto (es decir, que cumple la consigna del lanzador), deberán explorar y establecer una **regla o generalización**. Se sugiere diseñar actividades que favorezcan un trabajo exploratorio que habilite a los estudiantes a usar su repertorio de cálculos, elaborar estrategias de cálculo que valgan "siempre" e identificar regularidades. Consultar con el DR que las operaciones estén disponibles en Scratch para expresar esta regla.

Como jugadores necesitarán desarrollar **estrategias de resolución veloces**, ya que el tiempo disponible funcionará como obstáculo. Será valioso poner a prueba las estrategias que los estudiantes hayan construido, por ejemplo, jugando el videojuego "desenchufado" con los propios niños como protagonistas, con pelotitas de papel como Superpoderes. Esto permitirá poner a prueba, de una forma lúdica, diferentes consignas para seleccionar una, desarrollar estrategias de resolución veloces y visualizar los posibles errores.

Finalmente, se propone la resolución de tres desafíos de Pilas Bloques que se encuentran en el **[Anexo](#page-47-0) 4** En el foro de la etapa comparten captura de pantalla de las posibles soluciones que serán retomadas en la VC.

### **VC ↓** Superpoder colisiona con el Objetivo

⏱ Actividades previstas para más de una VC de 45 minutos

#### **1. Inicio**

Se recupera la planificación del proyecto y se presenta el desafío de la VC. El desafío de esta etapa, puede ser abordado de diferentes formas, dependiendo del enfoque y la estrategia de solución de los estudiantes. Es importante que los docentes no los conduzcan hacia un subproblema en particular sino que los orienten para poder resolver las inquietudes puntuales. Si es necesario, pueden anticipar conjuntamente una estrategia de solución para orientar la programación.

#### **Enunciar el contenido contenido matemático en el objetivo**

Este subproblema puede motivarse a partir de la descripción del juego: el objetivo, además de desplazarse, debe enunciar el contenido matemático (mostrar un número, una figura, etc.). Puede resolverse con un bloque *decir*, pero también cambiando el disfraz, mostrando un cartel en el escenario, etc. Los estudiantes retoman el guión y las reglas del juego, analizan las posibilidades que tienen y junto con los docentes evalúan su viabilidad. Además, si en cada ronda el objetivo debe ser diferente e impredecible, se detectará la necesidad de incorporar aleatoriedad, con la misma motivación con la que se introdujo en la Etapa 3.

#### **2. Desarrollo**

**ADOSKY** 

 $\blacksquare$  Ceibal

A través del diálogo, el DR introduce las alternativas condicionales. Por ejemplo, pregunta ¿Hay entre ustedes alguien que tenga 10 años? ¿Hay alguien que se llame Azul? ¿Hay alguien que vino a la escuela en bicicleta?(realizar preguntas que haya respuestas positivas y negativas). El DR, anota las respuestas que recibe de los estudiantes afirmando o negando, por ejemplo: No hay nadie que se llame Azul. El DR introduce la noción de condicionalidad. Las **condiciones** son enunciados que pueden ser verdaderos o falsos. En muchas situaciones, teniendo en cuenta si una condición es verdadera, nos permite tomar una decisión y realizar una determinada acción.

<Program.AR/>

¿Tomaron alguna decisión antes de venir a la escuela hoy? ¿Qué condición se cumplió, o no, para que tomen esa decisión?

Mostrar un mensaje de acierto si el Superpoder alcanzó el Objetivo cuando

### Atención

**Desafío** 

muestra el contenido matemático.

En caso de que no se hayan podido resolver los desafíos de Pilas Bloques se sugiere que el DR escoja uno de los desafíos y lo resuelvan de forma colectiva.

El DR, identifica en las respuestas de los estudiantes situaciones donde decidieron en base a alguna condición y las escriben en forma de oraciones SI <condición> ENTONCES <acción>. Se esperan respuestas como las del ejemplo:

#### ⇒ **Antes de salir de casa**

Si <hace frío> entonces {me pongo una campera}

#### ⇒ **Al cruzar una calle**

Si <viene un auto> entonces {espero para cruzar}

#### ⇒ **En los desafíos de Pilas Bloques**

Si <hay una pelota> entonces {patearla}

#### **Mensaje de acierto cuando se toca el objetivo**

*¿Cuándo debe aparecer el cartel de acierto? ¿En qué lugar del programa hay que agregarlos?*

Los estudiantes identifican que el nuevo comportamiento debe suceder cuando el Superpoder toca el Objetivo. Junto con el DR, elaboran una estrategia en base a estos pasos y las condiciones del cartel. Los docentes los motivan a que las expresen como oraciones de la forma "Si… , entonces …" y registran las propuestas en el pizarrón. Por ejemplo:

- 1. Hacer que el Superpoder se mueva hasta que toque el objetivo o el borde.
- 2. Si chocó contra el objetivo, entonces mostrar el cartel "¡Eso es!"

Recordar que la computadora es una máquina que ejecuta instrucciones, por lo cual deben escribirse la condición usando bloques que existan en Scratch. El DR, propone explorar la categoría Control, Sensores y Operadores. Encontrarán los bloques  $SI \leq P$  entonces $\{ \}$  y si  $\leq P$  entonces  $\{ \}$  si no  $\{ \}$ . El DR explica el funcionamiento de este bloque y los bloques con los que debe completarse prestando atención a la forma que tienen (ej: la condición se construye con bloques con forma de hexágonos que encajan en el encabezado del bloque si).

Los docentes están atentos a cómo combinan estos bloques los estudiantes (por ejemplo, que uno continuación del otro y no anidados). Se orienta con preguntas para que reconozcan el orden de ejecución en su programa y en qué orden (o en qué circunstancias) se evalúa la condición.

Para mostrar los avisos pueden sugerirse bloques de la pestaña *Apariencia*, (como decir o pensar) pero también pueden proponer otras estrategias ingeniosas, como mostrar y ocultar objetos.

#### Recursos: para profundizar sobre alternativa condicional -El video *PCtubers 6 - [Condicionales](https://drive.google.com/file/d/1aGTakvb3FuwsNVb8oGJ8BYvioVRhemni/view?usp=sharing) El desafío del huevo*.

-La actividad interactiva que remite a ejemplos de la vida cotidiana expresados como alternativas condicionales. 1

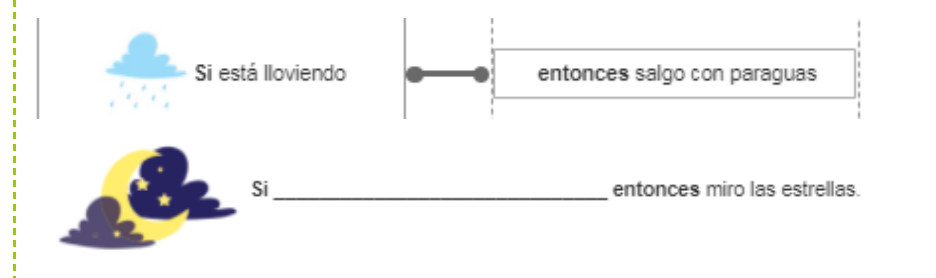

### **The Importante**

**Ceibal** 

**Eundación** 

**ADOSKY** 

Antes del cierre considerar las recomendaciones respecto a la importancia de compartir los avances del proyecto en el **Foro de evidencia** y realizar las

<Program.AR/>

**Actividades interactivas**.

### **3. Cierre (**10 minutos)

**La alternativa condicional como regla**. *¿Qué tipos de reglas nos permite expresar la alternativa condicional? ¿Qué situaciones de nuestra vida cotidiana podríamos expresar con esta estructura?*

Los estudiantes identifican que fue posible incorporar reglas del tipo "Si se cumple una condición entonces realizar una acción". Se propone buscar ejemplos de estas situaciones en nuestra vida cotidiana y en juegos, y escribirlos bajo esta estructura para reforzar su generalización.

#### **La computadora como máquina que procesa información de entrada y produce información de salida**. Se propone el mensaje de acierto como salida de información.

*¿Cuándo entra información a la computadora al jugar el videojuego? ¿Qué sucede después? ¿Se les ocurren otras situaciones en las que suceda esta secuencia al usar una computadora?*

Se recupera la noción de evento como entrada de información para establecer analogías e identificar un flujo de información en ambos sentidos entre usuario y máquina. También se reconstruye la secuencia en que el usuario presiona la tecla para lanzar el Superpoder, la computadora lo desplaza en la

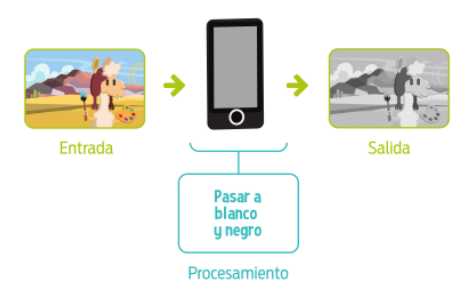

pantalla y finalmente muestra el acierto o el fallo. A partir de estas interacciones, se construye entre todos una caracterización de computadora como una máquina capaz de recibir información, procesarla y generar nueva **información de salida**. Se puede resumir esta idea en el **esquema clásico** $^2$  de computadora con entrada y salida, preguntando cuáles son los dispositivos que permiten el ingreso de información en el juego (el ratón y el teclado o la barra espaciadora) e incorporando el cartel de acierto o error como salida.

ETAPA 5

 $<sup>1</sup>$  Adaptación de la actividad del Manual para docentes "Ciencias de la [Computación](http://program.ar/manual-primer-ciclo-primaria/) para el Aula,</sup> 1er Ciclo de [Primaria"](http://program.ar/manual-primer-ciclo-primaria/) (pág 167) disponible en <http://program.ar/manual-primer-ciclo-primaria> .

<sup>2</sup> Imagen tomada de: Ciencias de la Computación para el Aula, 1er Ciclo de Primaria" (pág 213). Disponible en línea en: <http://program.ar/manual-primer-ciclo-primaria/>

Los estudiantes proponen otras situaciones en las que identifiquen ingreso, procesamiento y salida de información.

#### El programa como responsable de la relación entre la información de entrada y la de salida. *¿La salida es siempre la misma? ¿De qué depende?*

Los estudiantes analizan las situaciones que propusieron e identifican que la salida depende tanto de información de entrada (la posición del ratón que controla el lanzador, la tecla presionada o no) como de las reglas escritas en el programa (si hubieran intercambiado las condiciones en las alternativas, se informaría un error cuando fue un acierto y viceversa). A partir de esta observación se completa el esquema agregando el programa en el interior de la computadora como un componente que, si bien no es tangible es fundamental para determinar qué hace y para qué podemos usar una computadora.

Los estudiantes agregan situaciones en las que identifiquen ingreso, egreso y procesamiento de información con un programa. Por ejemplo el desbloqueo de un teléfono con una contraseña, en el que, además, se puede identificar una alternativa condicional:

- Información de entrada: la contraseña que escribe el usuario.
- Procesamiento: decidir si la contraseña que ingresó el usuario es la correcta; SI es la correcta, entonces desbloquear el teléfono; SI es incorrecta, entonces, pedirle que reintente.
- Información de salida: pantalla principal del teléfono en el caso de que la contraseña sea correcta, mensaje de error en caso de que sea incorrecta.

#### Registro en Crea

Los estudiantes suben sus avances en el proyecto y registran en el glosario, los nuevos bloques utilizados. [Ver](https://docs.google.com/presentation/d/1iTMMLUIw4yLiIC-Ue8OwNZTshToDXoALG_reShsIR3M/edit?usp=sharing) [ejemplo](https://docs.google.com/presentation/d/1iTMMLUIw4yLiIC-Ue8OwNZTshToDXoALG_reShsIR3M/edit?usp=sharing).

El DR publica el registro con las notas y reflexiones de los intercambios en el **Registro Común**. Pueden incorporarse capturas de pantalla de las actividades de los estudiantes.

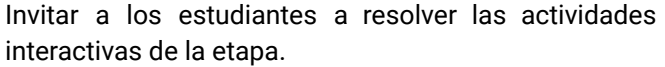

Comparten sus proyectos en el Foro de Evidencias para que el DR pueda hacer un seguimiento de los avances.

#### La Yapa: Propuestas para seguir en casa

Incorpora que muestre un mensaje "Le erraste" cuando toque el borde superior. ¿Y si haces que se escuche un sonido cuando acertamos o erramos? Explora los bloques de la categoría *Sonido* y elige un sonido que refleje que vamos bien y otro que suene a que nos equivocamos, e incorpóralos a tu programa. ¿Se te ocurren otras maneras de informar que acertamos al objetivo?

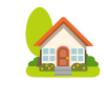

<Program.AR/>  $\blacksquare$  Ceibal **ADOSKY** 

### <span id="page-29-0"></span>**ETAPA 6 ↓** Matemática y acumulación de puntos

**En esta etapa, los estudiantes continúan abordando el contenido matemático definido para el proyecto y se familiarizan con la regla que caracteriza los aciertos en el juego.**

**Durante la VC, se introducen las variables para incorporar acumulación de puntaje al videojuego.**

#### **Objetivos**

Se espera que los estudiantes sean capaces de:

- Agilizar la resolución de problemas y consignas asociadas al contenido matemático elegido para el proyecto.
- Identificar las variables como herramientas para recordar datos.
- Utilizar variables en sus programas para acumular puntaje.

### Coordinación dupla pedagógica

#### **Decisiones conjuntas entre DA y DR:**

- **●** Acordar un juego sencillo en el que se acumulen puntos, que se utilizará para introducir el concepto de variable. Puede tratarse de un juego matemático. Para que sirva a los propósitos de la VC es necesario atender a las siguientes condiciones:
	- **○** Se debe jugar por rondas o turnos.
	- **○** Los jugadores (individuales, parejas o grupos) sólo ganan puntos si aciertan la consigna.
	- **○** Los puntos ganados se deben sumar al puntaje anterior. Se sugiere utilizar puntajes con valores a partir de 100 para justificar la necesidad de escribir el número natural en un papel y no representarlo con palitos u objetos concretos.
	- **○** El registro del puntaje se lleva en diferentes papeles.
- **●** Forma y momento de realizar la actividad desenchufada. Es relevante realizar la misma como anticipación a la VC. En caso de no llevarla a cabo tal cual está planificada, socializar la propuesta y su dinámica en aula, para realizarla de modo simplificado en el inicio de la VC.

### **Información que necesita tener el DR:**

- Las actividades que se desarrollaron en el aula para retomarlas y establecer asociaciones con el videojuego.
- Ejemplo orientativo para docentes con el avance que se espera que los estudiantes alcancen en esta etapa. [Avance](https://scratch.mit.edu/projects/644675659) Etapa 6

### **AULA ↓ Contenido matemático** Notas para el DA ↓<br>Contenido matemático

### Propósitos mínimos

- Establecer las pautas necesarias para que los estudiantes definan la consigna, el conjunto de respuestas posibles y la condición que determine si una respuesta es correcta.
- Guiar a los alumnos para la realización de un juego matemático.

#### Propósitos óptimos

**Eundación** 

<Program.AR/>

ADOSKY

Ceibal

● Diseñar actividades que permitan a los estudiantes en su rol de jugadores, construir las estrategias necesarias para resolver la consigna que planteará el videojuego.

Se sugiere continuar con el desarrollo de las actividades planificadas en la etapa anterior.

Asimismo, en esta etapa se sugiere la realización del juego matemático que se encuentra en el [Anexo](#page-48-0) 5, compartiendo el registro del mismo en el foro de la etapa para poder ser retomado en la VC. En la realización de este juego es fundamental tener un registro claro de los puntos y de cómo se fueron acumulando en cada partida.

### **VC ↓** Puntaje

#### **1. Inicio**

#### Presentación del desafío (15 min)

Se recupera la planificación del proyecto y se presenta el desafío la VC. Con el objetivo de analizar en detalle los pasos y herramientas para contar puntaje, los estudiantes juegan el juego definido en la Coordinación.

#### Atención

Es importante que se realice el juego introductorio para que se represente la utilidad de una variable como herramienta para recordar y acumular puntaje. Y para que los estudiantes identifiquen en qué lugar de su juego necesitan incorporar una variable.

*¿Por qué anotaron los puntos? ¿Qué rol juegan los papeles que utilizamos? ¿Cómo hicieron para calcular el nuevo puntaje del equipo después de acertar una ronda? ¿Qué otra información anotaron en el papel?*

Los estudiantes observan que el papel sirvió como dispositivo para **recordar** los datos. Esto fue necesario para no olvidar el puntaje y para poder calcular el puntaje siguiente (100 + el puntaje anterior).

Los docentes guiarán al grupo a reconocer 3 momentos en la interacción con los datos:

1. Al comienzo del juego, solo tenemos un papel con el nombre del equipo. No lo anotamos, pero sabemos que antes de anotar el primer puntaje el equipo cuenta con cero puntos.

Después, durante el desarrollo del juego, cuando acertaban una ronda:

- 2. **Recuperaron** el puntaje anotado, cuando leían el último puntaje del papel.
- 3. **Actualizaron** el puntaje, sumándole los puntos ganados y lo volvieron a anotar.

Este desagregado permitirá asociar con el papel una herramienta de

El jugador suma puntos cada vez que acierta al objetivo.

programación para recordar datos: las **variables.**

*¿Qué variables identifican en el desarrollo del juego que acaban de jugar?* (la cantidad de puntos de cada equipo).

También es necesario resaltar la **importancia del nombre** que le dieron a estos datos ya que si bien el número recordado fue cambiando, su significado fue siempre el mismo: los puntos del equipo A o B. Si en el papel solo aparecieran los puntajes, no podríamos saber a qué equipo pertenece (ni quién es el ganador).

#### **2. Desarrollo** (20 min)

<sup>9</sup> Desafío

El DR muestra en su pantalla la categoría *Variables* y señala que allí se encuentran los bloques que permiten crear, modificar y conocer el valor de una variable, fomentando que los estudiantes establezcan relaciones entre estos bloques y el juego en papel.

**Creación de la variable**: Para crear una variable en Scratch debe decidirse en qué objeto crearla. Se les recuerda que el puntaje se ve modificado cuando el Superpoder impacta con el objetivo o le erra y llega al borde del escenario, por lo cual es conveniente que la variable se cree dentro del objeto que representa el mismo. Otra opción posible es crearla en el escenario para que esté disponible para todos los objetos.

**Actualización del puntaje**: *¿En qué momento del juego tiene que cambiar el puntaje? ¿A continuación de qué otro suceso debe ocurrir? ¿Con qué bloques del programa se corresponde ese momento?*

Los estudiantes reconocen que, para conseguir este comportamiento, deben actualizar la variable en el bloque de alternativa condicional a continuación de la detención del Superpoder lanzado.

<Program.AR/> **Ceibal ADOSKY** 

### **A A** Variante de complejidad

Puede agregarse al desafío que el jugador pierda puntos si el Superpoder lanzado impacta contra el borde en vez de contra el objetivo. Si los estudiantes no conocen la aritmética de los números negativos, los docentes deben mencionar que una manera de restar un valor a una variable es usar el bloque para sumar y colocar "un menos delante" del número a sumar.

**Inicialización del puntaje**: *¿Cuál debería ser el puntaje al iniciar el juego? ¿Hay alguna parte del programa que realice acciones en ese preciso momento? ¿Es siempre ese mismo valor? ¿Cómo podríamos asignárselo?*

Los estudiantes notarán que las nuevas partidas comienzan con el puntaje de la partida anterior. Se los orienta a identificar que el mejor momento para darle un valor inicial a una variable es al inicio del programa. Con respecto al valor, observan que debería ser 0 cada vez que se ejecuta el programa, por lo cual es necesario el bloque dar a [ ] el valor ( ).

### **The Importante**

Antes del cierre considerar las recomendaciones respecto a la importancia de compartir los avances del proyecto en el **Foro de evidencia** y realizar las **Actividades interactivas**.

### **3. Cierre** (10 minutos)

**Los programas recuerdan información durante su ejecución**: *¿Qué programas o plataformas conocen donde se almacena información y que se almacena?* Si es necesario el DR ofrece algunos ejemplos:

- Otros juegos: cantidad de vidas disponibles, número de nivel alcanzado, nombre del jugador, equipo del jugador, datos de configuración
- **●** CREA: nuestro nombre está almacenado pues aparece en la parte superior durante toda la sesión.
- Editores de texto: se recuerda el texto escrito hasta el momento y si estamos usando algún formato particular, como negrita o color.

### **A A** Variantes de complejidad

**Visibilidad del puntaje** *¿Está visible el puntaje? ¿Podemos mostrarlo solo cuando acertamos?*

**Condiciones sobre el puntaje:** A los estudiantes que estén familiarizados con el manejo de variables, la alternativa condicional y la construcción de condiciones numéricas, se les puede proponer que intenten que el puntaje nunca se vuelva negativo o que aparezcan mensajes al alcanzar determinados puntajes.

### Registro en Crea

Los estudiantes registran en la bitácora las decisiones que tomaron en esta etapa, guiados por preguntas. Además, pueden completar el glosario de bloques. [Ver](https://docs.google.com/presentation/d/1iTMMLUIw4yLiIC-Ue8OwNZTshToDXoALG_reShsIR3M/edit?usp=sharing) [bitácora](https://docs.google.com/presentation/d/1iTMMLUIw4yLiIC-Ue8OwNZTshToDXoALG_reShsIR3M/edit?usp=sharing) de ejemplo.

El DR publica el registro con las notas y reflexiones de los intercambios en el **Registro Común**. Pueden incorporarse capturas de pantalla de las actividades de los estudiantes. Invitar a los estudiantes a resolver las actividades interactivas de la etapa.

Comparten sus proyectos en el Foro de Evidencias para que el DR pueda hacer un seguimiento de los avances.

### La Yapa: Propuestas para seguir en casa

Ahora que tu videojuego tiene puntaje, puedes usarlo para controlar el aspecto del escenario. Por ejemplo, si ya sumaste muchos puntos, puede cambiar el fondo o la música que se escucha.

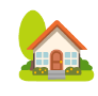

### <span id="page-33-0"></span>**ETAPA 7 - Opcional↓** Variación del contenido matemático en el videojuego

**En esta etapa, el contenido matemático trabajado en el aula se presenta con variantes para incorporar complejidad al videojuego. Se considera un acierto no solo alcanzar el Objetivo con el Superpoder, sino que el Objetivo se corresponda con una determinada consigna matemática.**

Por ejemplo, frente a la consigna "Es múltiplo de 7", será un acierto si el Superpoder alcanza un objetivo con un número que cumpla esa condición pero un fallo si el número no es múltiplo de 7.

**En el aula, los estudiantes escriben las instrucciones del juego.**

**Durante la VC, programan en Scratch para agregar las nuevas restricciones a su videojuego.**

**Una propuesta opcional invita a incorporar más de una consigna a los Superpoderes.**

Por ejemplo, un Superpoder para alcanzar objetivos múltiplos de 2, otro Superpoder para alcanzar múltiplos de 3, etc.

#### **Objetivos**

Se espera que los estudiantes sean capaces de:

● Utilizar las herramientas de programación trabajadas en etapas anteriores para integrar el contenido matemático al videojuego.

Coordinación dupla pedagógica

### **Decisiones conjuntas entre DA y DR:**

- **●** Evaluar las consignas planteadas por los estudiantes y proponer una que funcione como un primer ejemplo más sencillo para incorporar al videojuego.
- **●** Acordar si se va a realizar la VC opcional de diversificación de objetos que representan los superpoderes y cómo esto impacta en las actividades de aula.

### **Información que necesita tener el DR:**

- Las actividades que se desarrollaron en el aula para retomarlas y establecer asociaciones con el videojuego.
- Ejemplo orientativo para docentes con el avance que se espera que los estudiantes alcancen en esta etapa.

[Avance](https://scratch.mit.edu/projects/644684852) Etapa 7

### **AULA ↓** AULA ↓ Notas para el usuario Notas para el DA ↓ Notas para el DA ↓

#### Propósitos mínimos

- Orientar a los estudiantes en la escritura de las reglas del videojuego.
- *Opcional*: Construir junto a los estudiantes las categorías en las que se diversificará la consigna del juego y analizar la regla invariante necesaria para resolver cada una.

### Propósitos óptimos

- Diseñar actividades matemáticas que permitan a los estudiantes en su rol de jugadores, construir las estrategias necesarias para resolver las nuevas consignas que incorporarán al videojuego.
- Problematizar la producción de textos instructivos a partir de variadas actividades de escritura relacionadas con la descripción.

Para explicar las reglas de un videojuego será importante definir:

- Cuál es el objetivo o misión
- Qué debe hacer un jugador para cumplir la misión.
- Qué obstáculos tendrá que atravesar.
- Qué teclas hay que apretar para cada posible acción del jugador.

Será buen momento para volver al guión escrito en la Etapa 2 como fuente para escribir ahora una síntesis. Se sugiere completar el espacio destinado a reglas e instrucciones en las bitácoras.

Esta producción escrita puede ser una oportunidad para abordar la producción de textos instructivos. Como recurso adicional se pueden re-visitar los ejemplos de videojuegos analizados en la Etapa 1, ya sea desde lo que les falta o les sobra en su explicación (en general no están muy trabajados y pueden ser una oportunidad para abordar modelos incompletos).

Si se decide ampliar la variedad de consignas, será relevante trabajar sobre una regla invariante que permita expresar esta situación en general para todos los casos. (Por ejemplo: "es múltiplo de *n*".). En ese caso, se deberá definir un tipo de objeto que represente un superpoder para cada una. (Por ejemplo, colocar el número junto al dibujo del superpoder). Además, se deberá elegir una como primer paso de la programación para trabajar en la primera VC.

### **VC ↓** Aciertos con contenido matemático

#### **1. Inicio**

#### Presentación del desafío (10 min)

Los estudiantes retoman las reglas del juego definidas en el aula, para expresarlas como condiciones. Las registran en la bitácora.

- Si el fantasmúltiplo dice un número múltiplo de 7 y lo alcanza un rayo, es un acierto.
- Si el fantasmúltiplo dice un número que no es múltiplo de 7 y lo alcanza un rayo, es un fallo.
- Si el Superpoder choca contra el borde, es un fallo.

#### **2. Desarrollo** (25-35 min)

El desafío de esta etapa, puede ser abordado de diferentes formas, dependiendo del enfoque y la estrategia de solución de los estudiantes. Es importante que los docentes no los conduzcan hacia un subproblema en particular sino que los orienten para poder resolver las inquietudes puntuales. Si es necesario, pueden anticipar conjuntamente una estrategia de solución para orientar la programación.

#### **1. Enunciar diferentes contenidos matemáticos en el objetivo.**

Este subproblema puede motivarse a partir de la descripción del juego: el objetivo, además de desplazarse, debe enunciar contenido matemático diferente (por ejemplo: mostrar números que son múltiplos 7 y otros que no, mostrar múltiplos de diferentes números, una figura, etc.), que determina si debe o no ser alcanzado por el objeto Superpoder. Puede resolverse con un bloque *decir*, pero también cambiando el disfraz, mostrando un cartel en el escenario, etc. Los estudiantes retoman el guión y las reglas del juego, analizan las posibilidades que tienen y junto con los docentes evalúan su viabilidad. Además, si en cada ronda el objetivo debe ser diferente e **Desafío** 

Solo deben sumar puntos los impactos en objetivos que cumplen con la consigna correcta.

impredecible, se detectará la necesidad de incorporar aleatoriedad, con la misma motivación con la que se introdujo en la Etapa 3.

#### **2. Decidir si se produjo un acierto o un fallo**

Los estudiantes deberán incorporar la relación entre el contenido del objetivo y la consigna del Superpoder a la manera en la que su programa decide si se produjo un acierto o un error. Pueden recuperar la experiencia de la Etapa 5 (en la que se incorporaron por primera vez los aciertos) para identificar la necesidad de una alternativa condicional, asociar las condiciones de acierto con las reglas que escribieron e identificar los bloques que deberán modificar para reflejarlas. La manera en que los estudiantes hayan formulado estas reglas determinará la forma del programa proponiendo o no una estructura anidada.

## Atención

Anidar estructuras condicionales e interpretarlas correctamente puede resultar transparente para algunos estudiantes pero críptico para otros, dependiendo del nivel de abstracción con el que estén acostumbrados a razonar y de la práctica previa con este tipo de bloques. La prioridad de esta propuesta de trabajo es la comprensión profunda por parte de los estudiantes de los programas que ellos mismos construyen y las decisiones que toman en el proceso. Por ese motivo, es más valioso que trabajen con estructuras más simples pero sobre las que pueden proceder de manera analítica a que ensayen la prueba y el error con una estructura más compleja.

Para implementar las reglas será necesario expresar en términos de las operaciones disponibles la regla invariante asociada al contenido matemático. Los docentes pueden recuperar el trabajo en el aula e intervenir recordando ciertas asociaciones entre las operaciones que utilizaron para expresarla en el aula (ej: "es múltiplo de 7") y las operaciones disponibles ("el resto de dividirlo por 7 es 0"). También es posible que deban adelantar el significado del bloque módulo y que para decidir si un número *es* 0, al programar debe preguntarse si *es igual a* 0. Puede escribirse la fórmula en papel y luego construirla en Scratch de a una subexpresión por vez (Ej: primero  $\langle \rangle = \langle 0 \rangle$ , luego  $\langle \langle \rangle = \rangle$  módulo  $\langle 7 \rangle = \langle 0 \rangle$ .

Al escribir esta condición, identificarán que necesitan conocer el contenido del objetivo. Si trabajaron con números aleatorios, una situación posible que no produce el resultado esperado, es que los estudiantes repitan el bloque número aleatorio entre ( ) y ( ) que usaron para el mensaje del objetivo en la condición de la alternativa. La intuición detrás de esta solución es valiosa ya que es producto de la asociación entre bloques y los valores que estos bloques representan. Sin embargo, al probar sus juegos observarán que la respuesta del programa es incorrecta. Para evidenciar este problema se sugiere proponer que repitan el bloque decir (número aleatorio entre  $( )$  y  $( )$  ) para observar que como se trata de números aleatorios, cada vez que se usa el bloque se refiere a uno distinto.

Para poner a prueba los juegos, los estudiantes arman en sus bitácoras, una **tabla de casos de prueba**, en las que combinen distintas situaciones posibles. Primero, indican el comportamiento esperado del programa (es decir, si debería ser acierto o error) y luego, observarán cómo se comporta el programa en cada una de las situaciones para completar la última columna.

#### **3. Recordar el contenido del objetivo.**

*¿En qué momento se elige el número al azar? ¿Cuándo necesitamos conocer el número elegido? ¿Cómo podemos hacer para saber qué número se eligió al momento de decidir si es un acierto?*

Si el programa genera el contenido del objetivo al azar, este debe generarse una sola vez, como se vio en el subproblema anterior. Y, por lo tanto, debe conservarse de alguna manera para usarse en el futuro para decidir si se produjo un acierto o un error. La necesidad de recordar debe asociarse con el uso de una nueva variable para resolver este problema.

#### ETAPA 7

### **T** Importante

Antes del cierre considerar las recomendaciones respecto a la importancia de compartir los avances del proyecto en el **Foro de evidencia** y realizar las **Actividades interactivas**.

#### **3. Cierre** (10 minutos)

Se puede aprovechar la ocasión para que el DA, asistido por el DR, sume al intercambio las reflexiones y conclusiones que considere pertinentes en relación al contenido matemático y su programación en el proyecto. Por ejemplo, sobre el bloque módulo, y resaltar la práctica de generalización, tanto de las reglas como del programa construido.

También es una oportunidad para trabajar la noción de generalización, tanto desde la perspectiva matemática (una afirmación válida sin importar el número sobre el que predique) como desde la computacional (un único mecanismo para resolver una pregunta -¿el número es múltiplo de 7?- que funciona para todos los números posibles).

#### Registro en Crea

Los estudiantes registran en la bitácora las decisiones que tomaron en esta etapa, guiados por preguntas.

Además, pueden completar el glosario de bloques. [Ver](https://docs.google.com/presentation/d/1iTMMLUIw4yLiIC-Ue8OwNZTshToDXoALG_reShsIR3M/edit?usp=sharing) [bitácora](https://docs.google.com/presentation/d/1iTMMLUIw4yLiIC-Ue8OwNZTshToDXoALG_reShsIR3M/edit?usp=sharing) de ejemplo.

El DR publica el registro con las notas y reflexiones de los intercambios en el **Registro Común**. Pueden incorporarse capturas de pantalla de las actividades de los estudiantes.

Invitar a los estudiantes a resolver las actividades interactivas de la etapa.

Comparten sus proyectos en el Foro de Evidencias para que el DR pueda hacer un seguimiento de los avances.

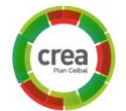

### **VC ↓** Diversificación de Superpoderes

#### **1. Inicio** Ampliación del desafío (10 min)

Los docentes felicitan a los estudiantes ya que ya lograron programar un videojuego completo y proponen volverlo más desafiante: incorporar varios tipos de objetos de Superpoderes para diferentes consignas. En esta nueva versión del juego, además de alcanzar el Objetivo con el Superpoder, éste debe ser del tipo correcto. Además, los estudiantes deberán decidir cómo se manifiesta visualmente el Superpoder elegido y cómo hace el usuario para elegir cada uno.

### ✍️ Sugerencia

Si los estudiantes van a incorporar más de un tipo de Superpoder, se sugiere que, al momento de la programación, comiencen con uno y recién cuando logren esta tarea, continúen con los otros.

## **2. Desarrollo**

#### Diversificación de Superpoderes(30 min)

#### **1. Disfraces y mecanismo de cambio**

*¿Cómo van a hacer para que cambie el disfraz? ¿Cómo recibe esa información el programa? ¿Qué bloques podrían servir para este propósito?* Los estudiantes incorporan los disfraces para los nuevos Superpoderes y pueden considerar diseñar nuevos disfraces para el lanzador. El DR enmarca estas respuestas en las observaciones de la Etapa 2 a propósito de la información de entrada y los bloques de evento.

#### **2. Regla generalizadora para las condiciones de acierto y fallo**

El trabajo de todo este desafío gira alrededor de modificar las condiciones que deciden el acierto o el fallo. Un primer paso, al igual que en la VC anterior, podría ser enunciar las reglas del juego como condiciones. Por ejemplo:

## **Desafío**

Agregar nuevos tipos de Superpoderes para diferentes consignas.

Si el Superpoder 2 tocó el fantasmúltiplo Y el número que dijo el fantasmúltiplo es par, entonces, es un acierto.

Si el Superpoder 2 tocó el fantasmúltiplo Y el número que dijo el fantasmúltiplo es impar,

entonces, es un fallo.

- Si el Superpoder 3 tocó el fantasmúltiplo Y el número que dijo el fantasmúltiplo es múltiplo de 3, entonces, es un acierto.
- Si el Superpoder 3 tocó el fantasmúltiplo Y el número que dijo el fantasmúltiplo no es múltiplo de 3, entonces, es un fallo.
- Si el Superpoder tocó el borde, entonces es un fallo,

El DA puede contribuir recuperando experiencias y estrategias trabajadas en el aula a propósito de patrones, reglas invariantes y expresiones algebraicas genéricas para que los estudiantes identifiquen un patrón y puedan expresar una condición para el caso general. Por ejemplo: "Si el número del objetivo es múltiplo del número del Superpoder lanzado, entonces es un acierto".

#### **3. Modificaciones para incorporar un nuevo tipo de Superpoder**

A partir de la nueva regla general, los estudiantes deberán resolver dos subproblemas (no necesariamente en este orden) que descubrirán a medida que avancen:

- A. Cómo escribir la condición que expresaron en las reglas ("si el fantasmúltiplo dijo un número múltiplo del número del Superpoder"), y
- B. Cómo conocer, al momento de decidir si fue un acierto o un fallo, el número del Superpoder.

*¿Qué cambios tendríamos que hacer en las condiciones que analizan si el*

**Ceibal** <Program.AR/> ADOSKY

*número es par o impar para contemplar la nueva regla general? ¿Qué dato falta? ¿Cuándo se modifica ese dato? ¿Cómo podríamos conservarlo para usarlo cuando lo necesitemos?*

Los estudiantes observan que el valor que pusieron para la consigna con la que trabajaron en la VC anterior en la condición que decide el acierto (el 2 en la condición "es múltiplo de 2") ahora debe estar determinado por la consigna del Superpoder (en el ejemplo, *el número del Superpoder*). El objetivo de esta discusión es que los estudiantes identifiquen que este dato se modifica en un momento (al presionar la tecla del Superpoder correspondiente) pero se utiliza tiempo después (cuando se evalúa la condición después del impacto del Superpoder). Luego, deben identificar que, para que el programa conserve este dato durante este tiempo, es necesario recordarlo y, por lo tanto, usar una variable. Se puede recuperar de la experiencia de la VC anterior la necesidad de conservar el valor del objetivo para utilizarlo a la hora de decidir el acierto.

Si por no inicializar la variable, los estudiantes notan un comportamiento extraño al recomenzar el juego, se retoma la experiencia del puntaje para solucionarlo. Una solución factible es decidir un tipo de Superpoder *por defecto* que se cargue al iniciar el juego, junto con el valor de la variable del Superpoder.

#### **4. Incorporar los Superpoderes restantes**

Después de las modificaciones realizadas en el desafío anterior para generalizar el programa para un nuevo tipo de Superpoder, el agregado de otros tipos se reduce a incorporar nuevos disfraces y eventos del teclado para cambiarlos, pues la condición de acierto y fallo ya está expresada en términos generales.

#### **The Importante**

Antes del cierre considerar las recomendaciones respecto a la importancia de realizar las **Actividades interactivas**.

#### **3. Cierre** (10 minutos)

**Ceibal** 

Fundación

**ADOSKY** 

Los docentes pueden profundizar la discusión del cierre de la etapa anterior a propósito de la noción de generalización, para que los estudiantes

<Program.AR/>

identifiquen que, gracias a que escribieron la condición de acierto de la manera más general posible fue muy sencillo incorporar los nuevos tipos de superpoderes. Pueden preguntar a los estudiantes qué fue lo que más les costó en esta etapa, para destacar que descubrir este tipo de reglas y expresarlas de manera general es una tarea difícil, que está asociada con capacidades de abstracción y de identificación de patrones. En cuanto a la metodología de trabajo, se puede recuperar la importancia de comenzar por problemas más simples, que permitan explorar y ajustar soluciones en un contexto más controlado (en este caso, la decisión de trabajar sobre un único tipo de Superpoder extra). Los estudiantes pueden recuperar el orden en el que fueron resolviendo los problemas en esta VC y en la anterior para identificar que trabajar sobre un ejemplo no solo ordena la tarea sino que también permite aprovechar esta experiencia para identificar dificultades y aprender para resolver el resto del problema en el futuro.

### Variantes de complejidad

**La cantidad de puntos ganados depende de las categorías.** Por ejemplo: 2 puntos si se acierta con un Superpoder 2, 3 puntos con un Superpoder 3, 5 con 5 y 7 con 7.

**En el objetivo no aparecen valores que no pertenezcan a ninguna categoría.** En el proyecto de ejemplo, todos los valores que dice el objetivo deberían ser múltiplos de 2, 3, 5 o 7 y, por lo tanto, no debería ser posible que aparezca el 13. Para generarlos aleatoriamente, será necesario recurrir al contenido matemático, motivación que el DA puede aprovechar para continuar su trabajo en el aula. Por ejemplo, para generar números divisibles por 7: generar un número aleatorio y multiplicarlo por 7. En el ejemplo, también puede elegirse al azar el divisor aleatoriamente entre 2 y 7 (si bien se incluyen el 4 y el 6, no es un problema pues sus múltiplos son múltiplos de 2 o de 3).

ETAPA 7

### Registro en Crea

El DR publica el registro con las notas y reflexiones de los intercambios en el **Registro Común**. Pueden incorporarse capturas de pantalla de las actividades de los estudiantes.

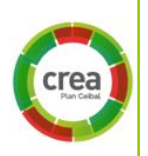

Invitar a los estudiantes a resolver las actividades interactivas de la etapa.

Comparten sus proyectos en el Foro de Evidencias para que el DR pueda hacer un seguimiento de los avances.

#### <span id="page-40-0"></span>**ETAPA 8 ↓** Cierre

**En esta última etapa, se realiza la autoevaluación y se planifica la difusión del proyecto en la comunidad.**

**En la VC, se realizan los últimos ajustes y la metacognición del trayecto de PC.**

**Se realiza en Crea, la actividad de evaluación final del proyecto.**

#### **Objetivos**

Se espera que los estudiantes sean capaces de:

- Realizar una autoevaluación de su trabajo a lo largo de la propuesta.
- Reconocer y reflexionar sobre su propio proceso de aprendizaje durante todo el proyecto.
- Compartir sus producciones con sus familias y la comunidad educativa.

### Coordinación dupla pedagógica

#### **Decisiones conjuntas entre DA y DR:**

El DA fue quien presenció todo el trabajo de los estudiantes, acompañó y recibió sus inquietudes más urgentes y pudo observar directamente el desarrollo de cada grupo. Por lo tanto, cuenta con el insumo fundamental para el ejercicio de **metacognición** propuesto. Su rol en esta actividad es evocar los aspectos de la experiencia que se vuelven relevantes con las sucesivas preguntas del DR y que tal vez los niños no identifican o valoran a priori. También, puede transmitirle al DR situaciones que haya notado como particularmente significativas para los estudiantes para que el DR las considere al momento de hacer la reflexión final.

#### **Información que necesita tener el DR:**

Es posible incorporar ítems a la autoevaluación creada para los estudiantes a propósito de los objetivos de aprendizaje del área de conocimiento matemático planteados por cada DA. El DR asistirá en esta tarea de modo de presentar a los estudiantes una única rúbrica que contemple todos los aspectos.

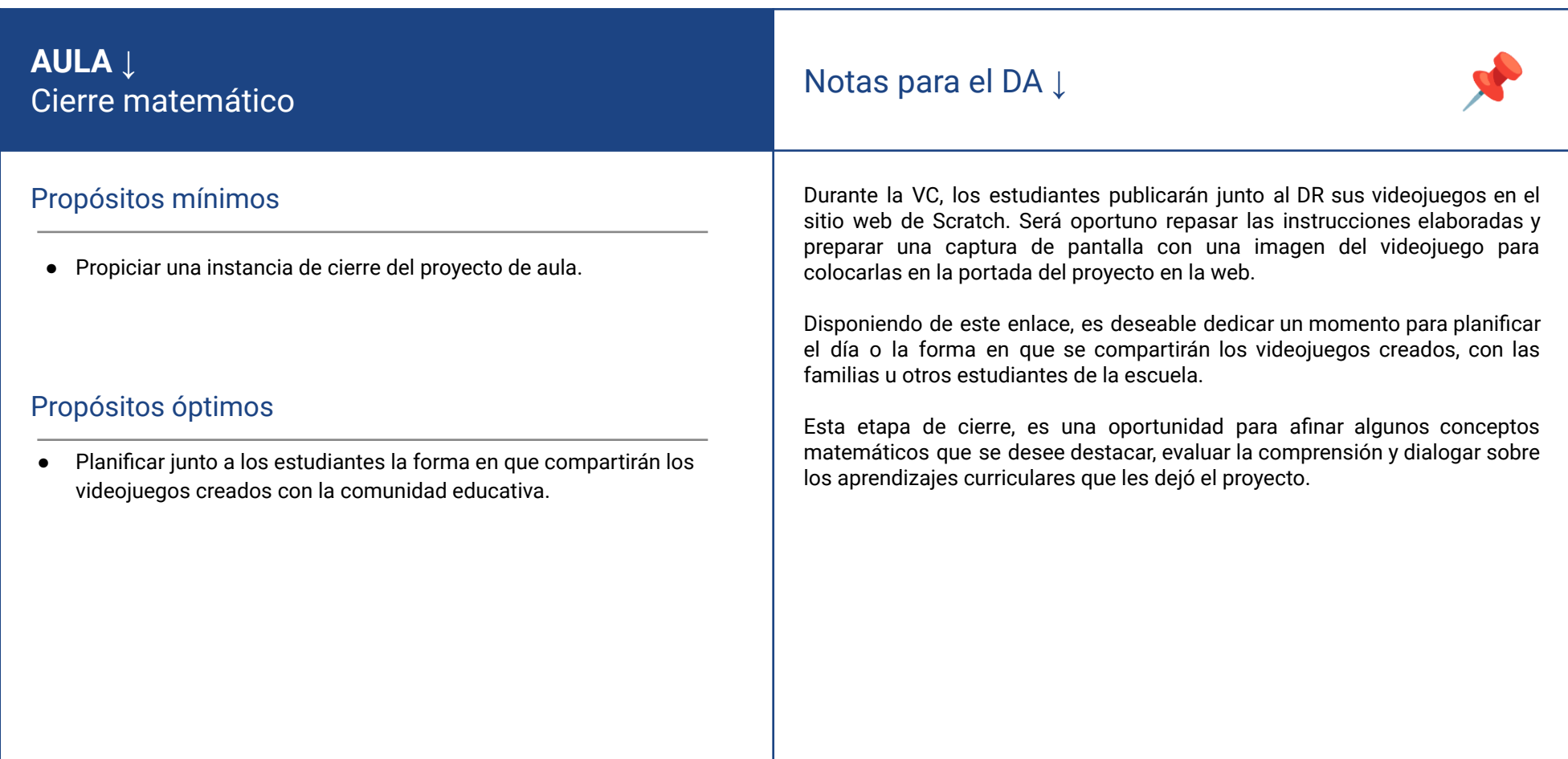

 $\begin{array}{|c|c|c|c|}\hline \textbf{Ceibal} & \textbf{ADOSKY} & \textbf{} \\ \hline \end{array}$ 

### **VC ↓** Ajustes finales y metacognición

#### **1. Ajustes finales y publicación de los proyectos** (25 min)

Los grupos resuelven y ajustan sus proyectos atendiendo a los resultados de la tabla de pruebas.

A medida que van finalizando, suben a la web de Scratch sus proyectos. Se solicita que incorporen en el Apartado "Notas y créditos" el tag común #CeibalPC, además del nombre de la escuela y grupo y si las tuvieran, la captura de pantalla y las instrucciones del juego elaboradas en la clase de aula. Con los proyectos compartidos, cada estudiante puede jugar el videojuego de otro grupo.

#### **2. Metacognición del proyecto** (20 min)

Fundación

**ADOSKY** 

**Ceibal** 

A partir de la dinámica de cierre que los docentes acuerden, el propósito de la metacognición es que los estudiantes reflexionen sobre los siguientes aspectos:

Herramientas de programación aprendidas. Algunos bloques particularmente relevantes en este proyecto (la alternativa o la repetición condicional, por ejemplo) y su asociación tanto con su uso en el proyecto como en otras situaciones cotidianas discutidas en las reflexiones de las VCs. Puede tomarse el glosario de bloques de las bitácoras como punto de partida.

Los programas como producción humana. *¿Son conscientes de que crearon un programa de computadora? ¿Cómo se crearán los otros programas que usamos cotidianamente?*

El videojuego como un programa construido por los estudiantes para jugar y generalización de la tarea de programación: no solo puede dársele instrucciones a Scratch para que el videojuego se comporte de una determinada manera, todos los programas que usan en sus computadoras (para escribir, dibujar, navegar por internet, etc) fueron construidos por personas, como un conjunto de instrucciones para la computadora. Esta

<Program.AR/>

observación es una oportunidad para que los estudiantes tomen conciencia de lo poderoso de la tarea de aprender a programar.

Estrategia de división en subproblemas. *¿Recuerdan en qué situaciones fue indispensable detenernos a pensar una forma de resolver el desafío presentado? ¿Por qué creen que lo trabajamos de esa manera? ¿Conviene detenernos a pensar cómo resolver los desafíos o ir avanzando por prueba y error?*

Se sugiere recuperar la planificación de desarrollo del videojuego y los intercambios producidos en cada etapa que apuntaban a analizar distintos aspectos de las reglas del juego, para extraer una estrategia para resolverlos.

Generalización de un modelo abstracto de videojuego a otros juegos. *¿Qué otro juego podrían crear con las mismas reglas pero con otro contenido matemático o de otras áreas de conocimiento?*

Se recupera lo trabajado al comienzo del proyecto para diferenciar en el videojuego la estructura abstracta de las decisiones particulares y especular con otros juegos donde estas decisiones hubieran sido distintas.

#### **Proceso de aprendizaje**

*¿Qué cosas de las que hicimos no conocían? (qué aprendimos) ¿Cómo relatarían a otra persona el camino recorrido durante este proyecto? (cómo lo aprendimos), ¿qué lograron construir con sus nuevos conocimientos? (para qué les sirvió), ¿en qué otras situaciones creen que pueden utilizar lo aprendido? (generalización)*

#### **Aspectos emocionales**

*¿Recuerdan qué fue lo que los ayudó a destrabar un problema o encontrar una solución? ¿Distinguen alguna actitud propia o de los compañeros que los ayudó a avanzar con el proyecto? ¿Se escucharon todas las voces y se buscó que se reflejen en el producto final? ¿Se tuvieron en cuenta las ideas y fortalezas de cada miembro del equipo? ¿Cómo enfrentaron el error? ¿Lo tomaron como una oportunidad de aprendizaje o los frustró? ¿Por qué?*

*¿Recuerdan cómo se sintieron frente al desafío al iniciar este proyecto? ¿Y cómo se sienten ahora con lo logrado? ¿Cómo se sintieron a lo largo de las distintas etapas*

#### Registro en Crea

Los estudiantes agregan el enlace al Videojuego en Scratch online.

También pueden publicarlo en el Blog disponible en el perfil de usuario.

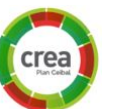

#### Evaluación final del proyecto

Los estudiantes completan la actividad de evaluación disponible en la carpeta de esta etapa.

#### La Yapa: Propuestas para seguir en casa

¡Excelente! ¡Ya tienes un videojuego completo funcionando! Puedes seguir trabajando para agregarle más cosas (vidas o niveles, por ejemplo) y haciendo que refleje aún mejor la historia que escribiste al comienzo. Puedes continuar con el dibujo de los disfraces y agregar nuevos personajes u objetos que se muevan para animar el fondo. También puedes agregarle una presentación con imágenes o sonido ¡que hasta puedes grabar tú! o un mensaje de cierre. ¡Ahora te toca a ti!

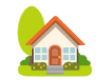

## <span id="page-44-0"></span>**ANEXO** 1 Tipología de videojuegos

Ejemplo de registro para favorecer la agrupación de estructuras comunes en los videojuegos explorados en Etapa 1 a partir de la forma que adoptan los elementos indispensables: la necesidad de una meta a lograr, la interactividad con el o los jugadores, el desafío que obstaculiza la llegada a la meta y el límite para la duración.

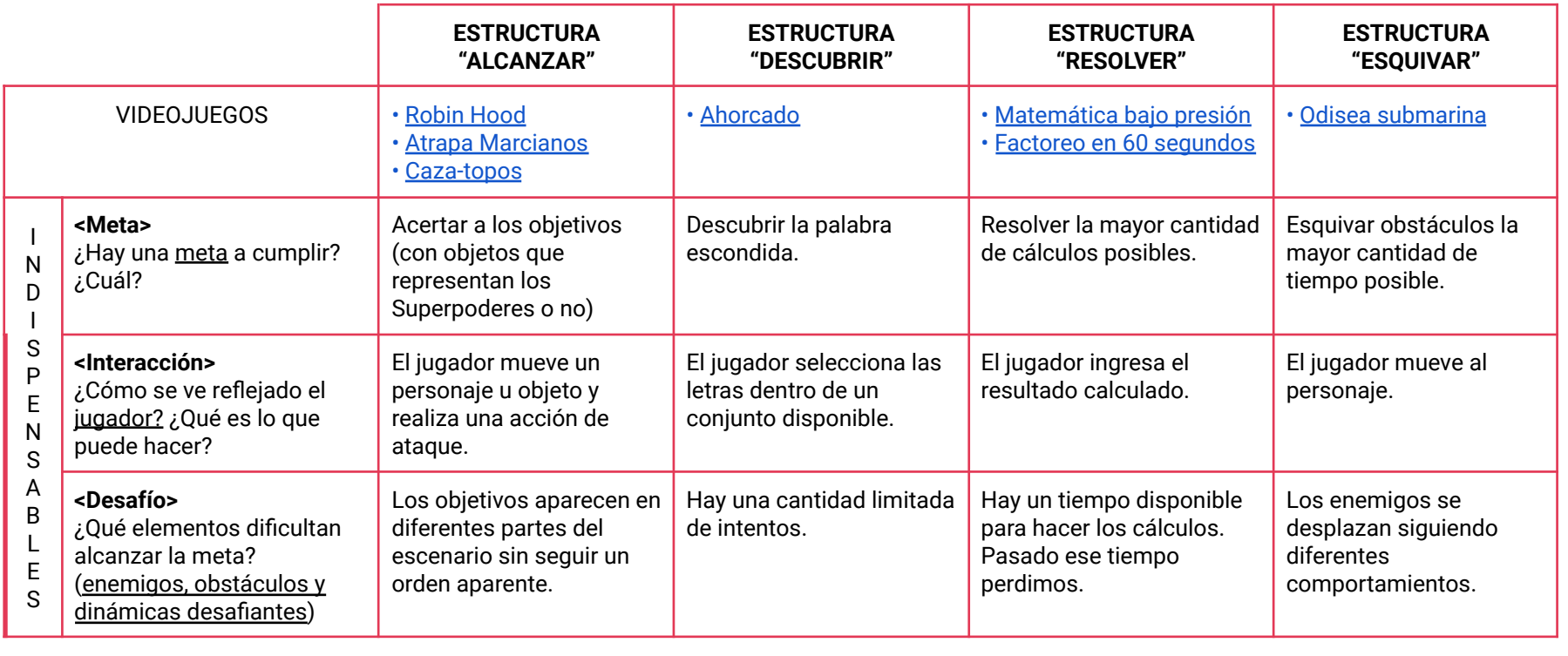

## <span id="page-45-0"></span> **ANEXO 2** Estructura del videojuego a crear

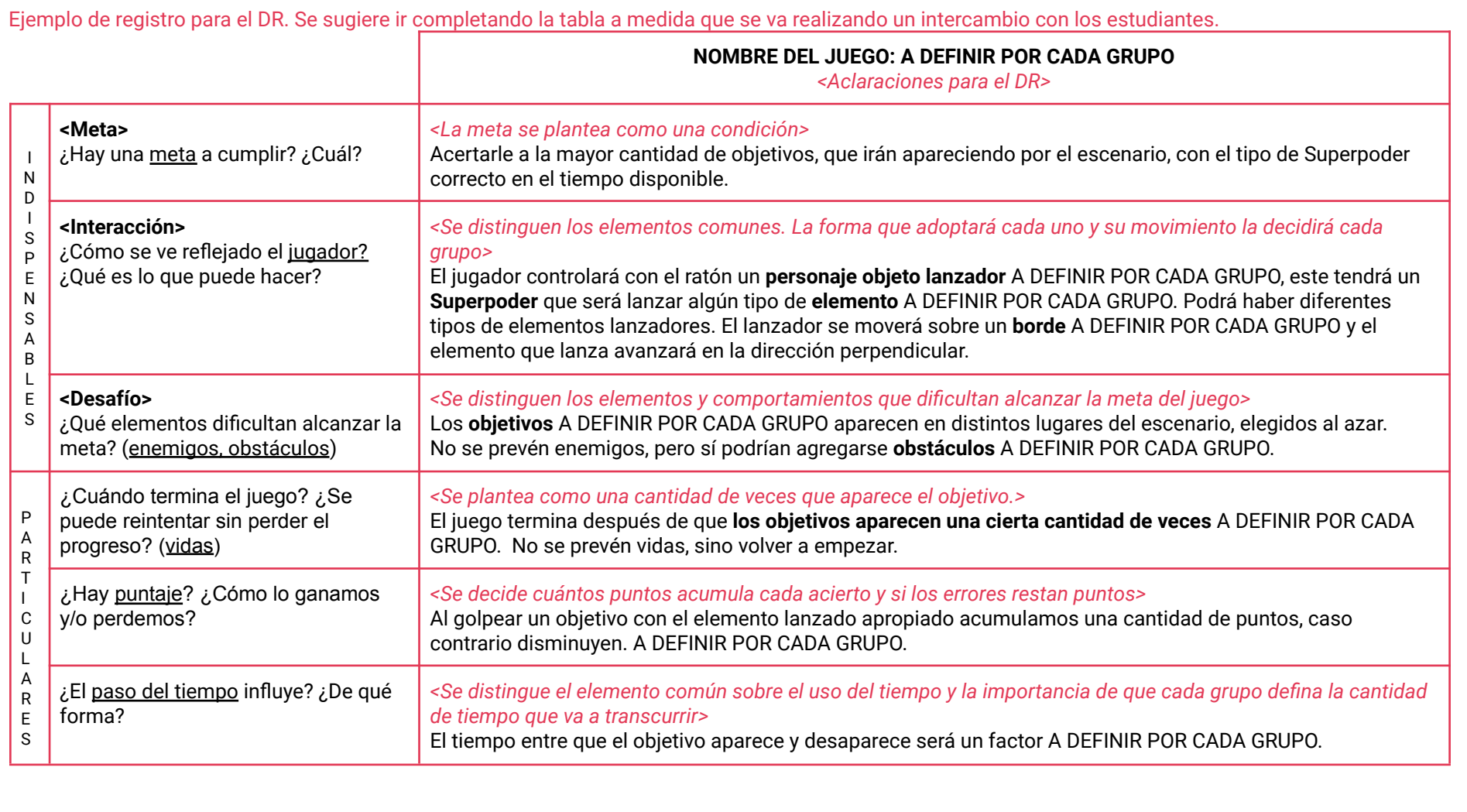

## **ANEXO 3** Dibujo cuadriculado

Fundación

ADOSKY

Ceibal

**1.** ¿Qué dibujo logramos construir si pintamos en los lugares que nos dicen las coordenadas a la izquierda?

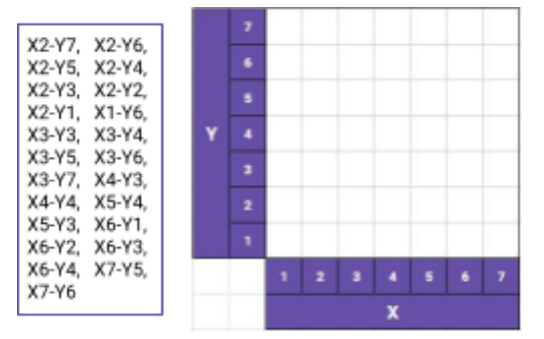

**2.** ¿Cuáles son las coordenadas que debemos pintar para poder dibujar el gato?

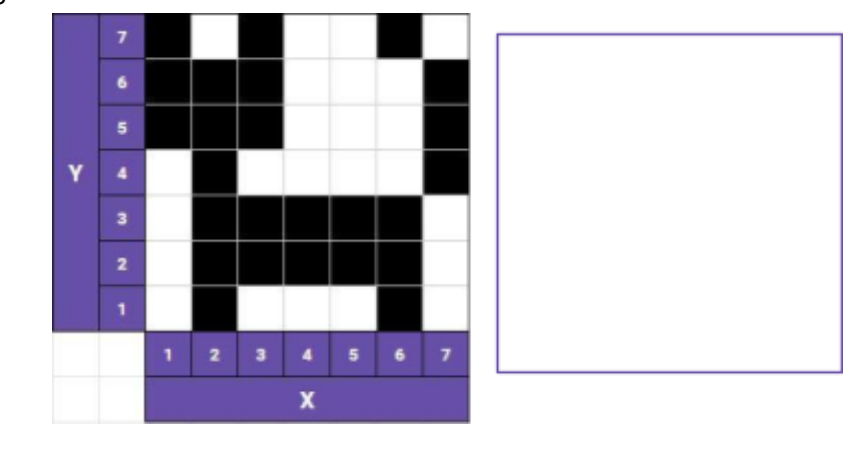

<Program.AR/>

<span id="page-46-0"></span>**3.** ¡Momento creativo! Usen una cuadrícula para crear su propio dibujo cuadriculado y escriban las coordenadas de los lugares que habría que pintar para que el dibujo sea exactamente igual al que diseñaron.

Luego copien las coordenadas de su dibujo e intercámbienlas con la de otro grupo para ver si logran pintarlo.

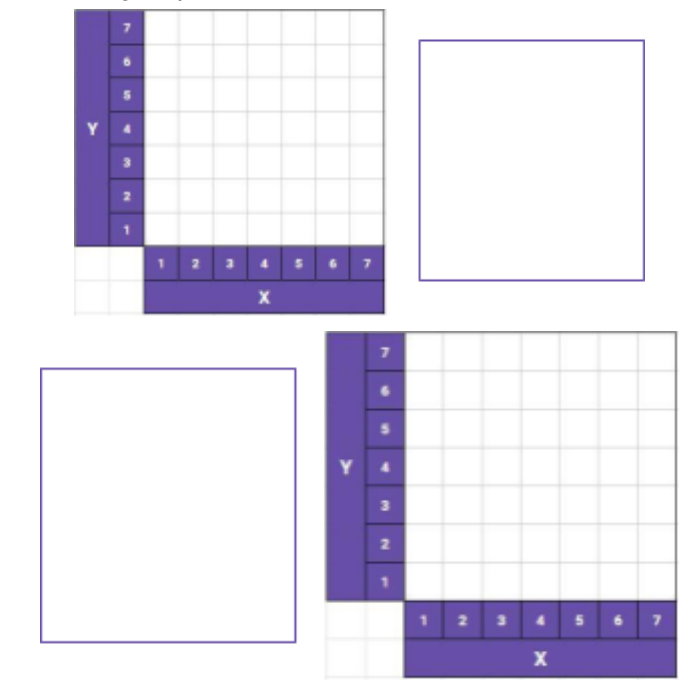

### <span id="page-47-0"></span> **ANEXO 4** Alternativas condicionales en Pilas Bloques

*Te proponemos realizar tres desafíos del entorno de programación Pilas Bloques.*

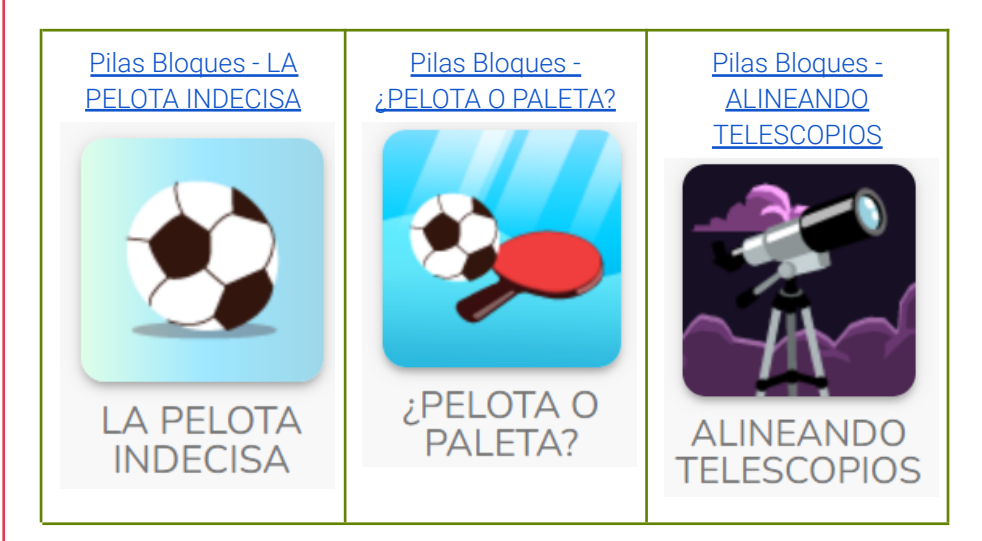

El propósito de esta actividad es comenzar a trabajar con alternativas condicionales en un entorno de programación similar a Scratch. Se utiliza el entorno Pilas Bloques <http://pilasbloques.program.ar>. En estos desafíos, el estudiante, debe tomar programar a los distintos personajes para que tomen una decisión cuando se cumple una condición. Es importante brindarle a los estudiantes el tiempo para que exploren e intenten construir la solución, se puede guiar con preguntas como: ¿Siempre hay una pelota?, ¿en qué caso debe patear?. Luego de la resolución, escribir la condición en modo de oración para reforzar la incorporación de la estructura alternativa condicional.

# AL EMPEZAR A EJECUTAR > MOVER A LA DERECHA ¿HAY UNA PELOTA DE FÚTBOL ACÁ? **CONTRACTE PELOTA DE FÚTBOL** Si <hay una pelota> entonces {patear la pelota}

### Sugerencias:

**Tiempo:** Puede acordarse con los estudiantes un tiempo para resolver los desafíos y mostrar en pantalla algún cronómetro que lo contabilice.

**Dinámica** Es importante permitir que los estudiantes se enfrenten a los problemas con la menor intervención de los docentes posible pero atentos a dificultades operativas que puedan obstaculizar la tarea.

### <span id="page-48-0"></span>**EANEXO 5** Juego matemático

*La principal característica de este juego es que se suma puntos muy fácilmente. Imaginemos que el juego consiste en que un equipo A dice un númer o y un equipo B debe responder con un múltiplo. Gana el grupo que llega antes a los 500 puntos. Si la respuesta es correcta se ganan 100 puntos por ronda, si es incorrecta 0 puntos. Se anota en un papel el nombr e del grupo B, y se registran sus puntos. Se invierten los roles y en otr o papel con el nombr e del grupo A, se lle v a el registr o de los puntos de ese grupo.*

*En cada nue v a ronda, se deben sumar los nue vos puntos al resultado anterior.*

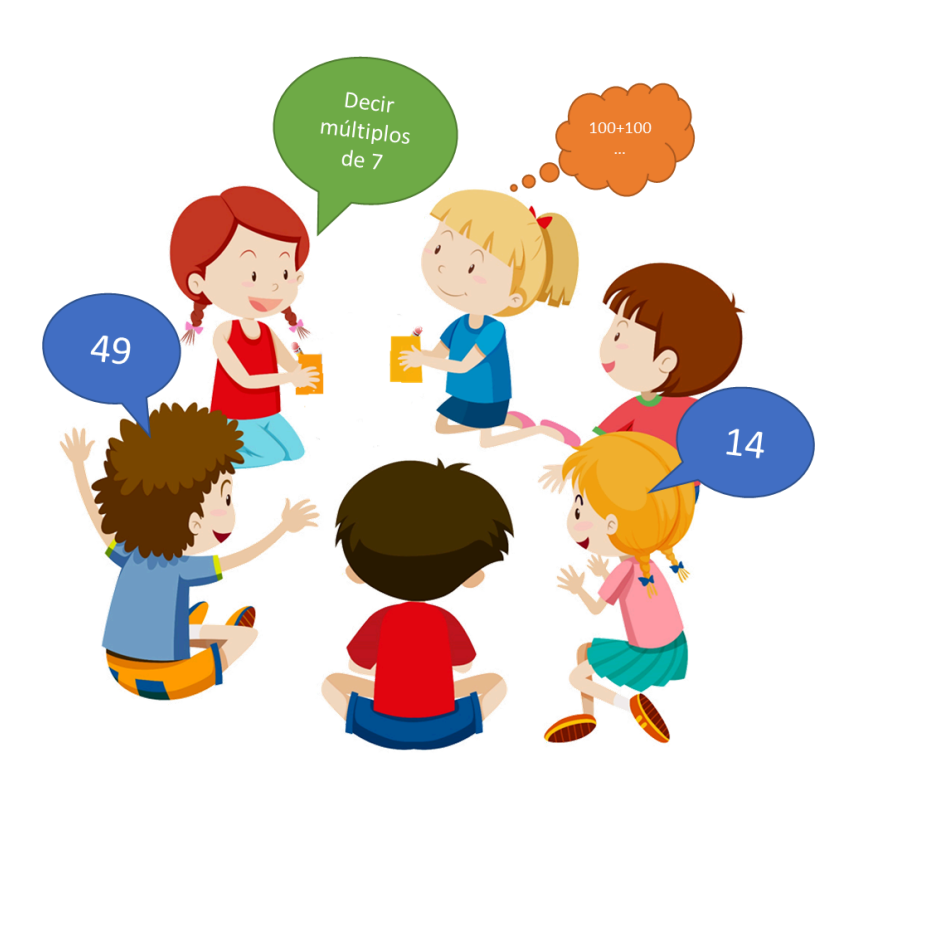

Ceibal <Program.AR/> **ADOSKY**